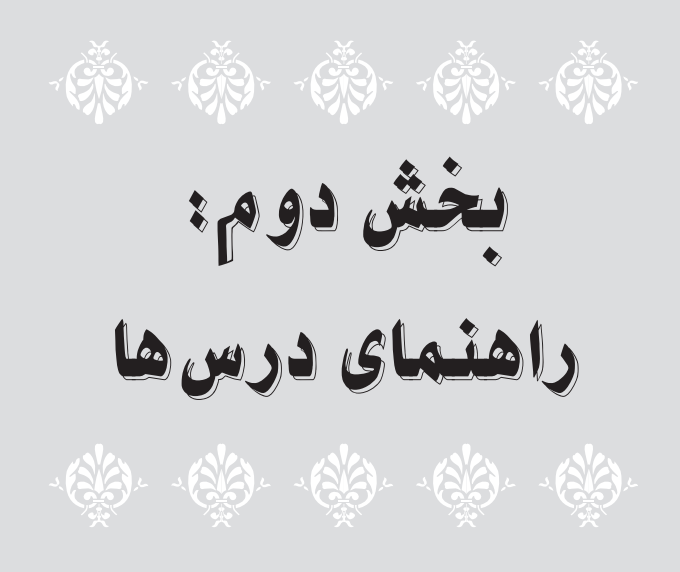

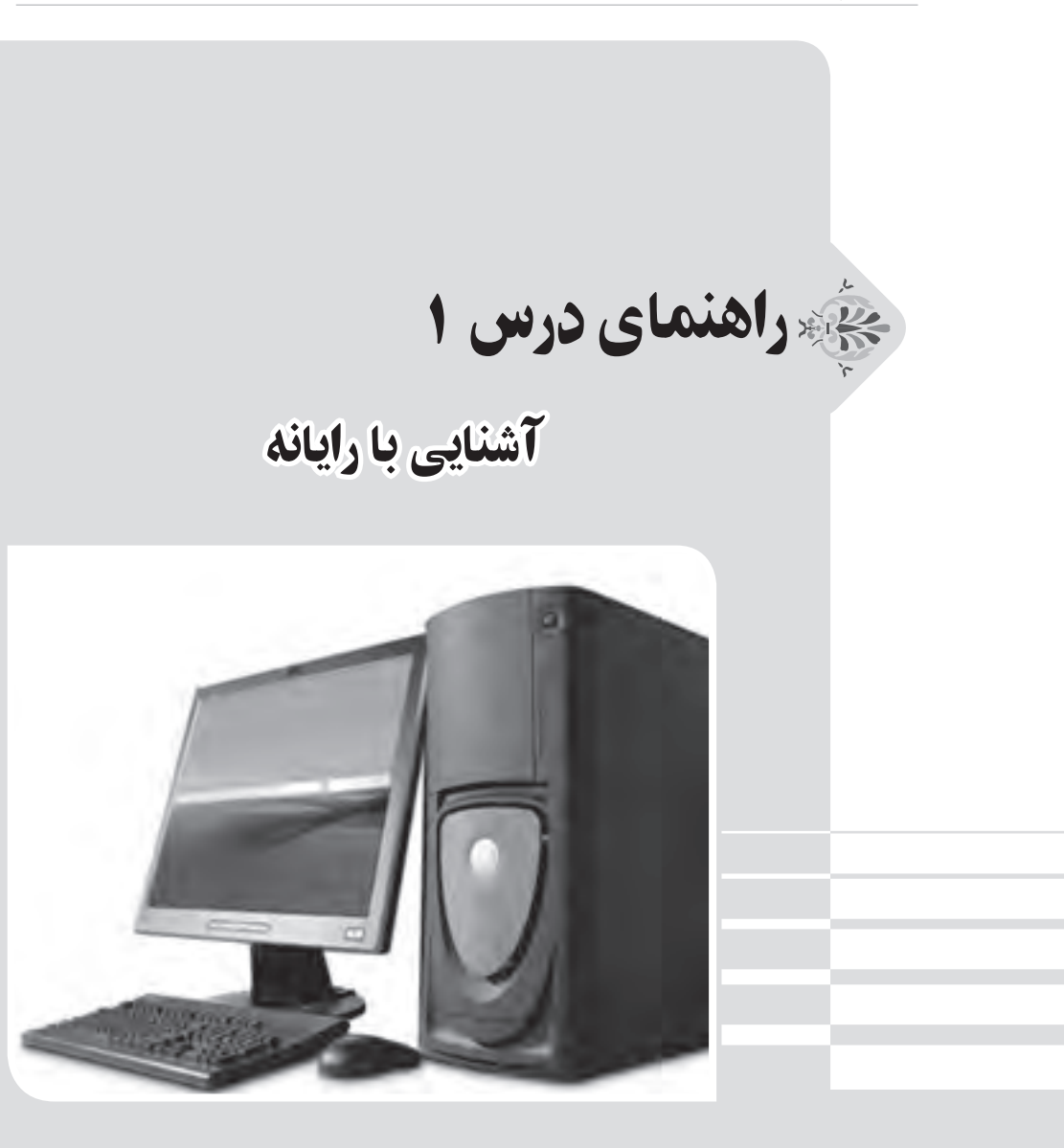

**الف( پیش از تدریس**

**درس در یک نگاه**

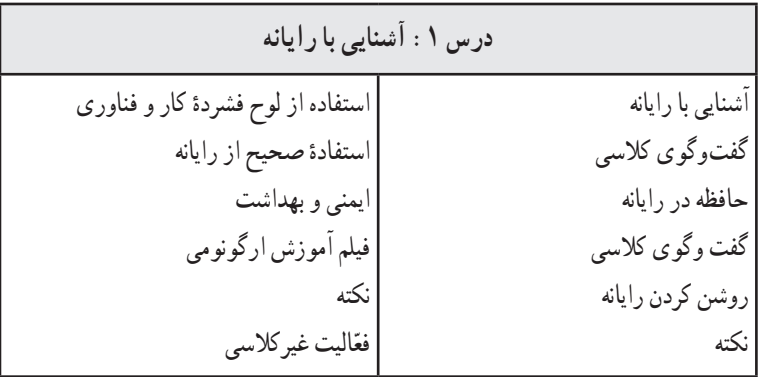

**اهداف درس**

**هدف کلی: آشنایی با رایانه، تجهیزات آن و نحوۀ کار با آن اهداف جزئی:** 1ــ آشنایی با کاربردهای رایانه ٔ کاربرد رایانه در مکانهای مختلف 2ــ آشنایی با نحوه 3ــ آشنایی با لوازم جانبی رایانه و کارکرد آنها ٔ رایانه و انواع آن 4ــ آشنایی با حافظه 5ــ نحوه روشن و خاموش کردن رایانه ٔ استفاده از آن ٔ همراه کتاب و نحوه 6ــ آشنایی با لوح فشرده 7ــ مهارت در استفاده از موشواره ٔ صحیح استفاده از رایانه 8ــ آشنایی با ارگونومی و نحوه 9ــ آشنایی با ایمنی و بهداشت هنگام کار با رایانه

**روش تدریس پیشنهادی** روش تدریس پیشنهادی برای این درس، «روش نمایش» است. جهت دریافت توضیحات در مورد این روش، به لوح فشردهٔ راهنمای معلم مراجعه شود.

$$
\setminus \varphi
$$

### **نکات مربوط به مواد، ابزار و تجهیزات** ابزار و تجهیزات مورد نیاز این درس عبارتاند از: کارگاه رایانه، مجهز به تعداد مناسبی رایانه )و لوازم جانبی(، میز و صندلی گردان؛ ویندوز 7 )7Windows)، جهت اجرای لوح فشرده. برای تأمین تجهیزات مورد نیاز تدریس، در صورت امکان میتوان از مشارکت اولیا جهت آوردن لپتاپ استفاده نمود.

#### **نکات ایمنی و بهداشتی درس**

همکاران محترم الزم است نکات ایمنی و بهداشتی را، که در ادامه میآید، خود رعایت نمایند و به دانشآموزان نیز توضیحات الزم را ارائه نمایند.

**مراقبت از رایانه:** هیچگاه، زمانی که مشغول کار با رایانه هستید غذا یا خوراکی میل نکنید. وقتی همزمان با صرف غذا، کار کنید صفحه کلید رایانه، موشواره و همه ابزارهای شما آلوده خواهند شد. برای آزمایش کردن میزان آلودگی میز کارتان، صفحه کلید را بعد از صرف غذا برعکس کنید و نگاه کنید که چقدر خرده غذا از آن بیرون می٫یزد. علاوه بر این. طبق نظریهٔ پزشکان. گرد و غبار جمع شده بر روی قطعات الکترونیکی، یکی از سمیترین مواد در محیط زندگی انسان است. اگر کار با رایانه را با خوردن همراه کنید، ممکن است از طریق دستهای شما بخشی از این گرد و غبار وارد بدنتان شود.

**تمیز کردن رایانه:** حفظ پاکیزگی رایانه از اهمیت بسیاری برخوردار است. نشستن گرد و غبار بر روی قسمتهای مختلف رایانه سبب افزایش دما و آسیب دیدگی سیستم آن میشود. بنابراین باید همیشه رایانهٔ خود را تمیز نگه دارید. برای این کار زمانی که رایانه خاموش است، کلید برق پشت کازه را در حالت خاموش قرار دهید و کابلهای متصل به برق را هم از پریز بکشید. سپس با یک دستمال بدون کرک، که فقط کمی مرطوب است، صفحه نمایش، صفحه کلید، موشواره، بدنهٔ کازه و لوازم جانبی مثل چاپگر را تمیز کنید.

**پوشاندن رایانه:** در پایان کار و زمانی که دیگر نمیخواهید از رایانه خود استفاده کنید و آن را خاموش کردهاید، با استفاده از پوششهای مخصوص، روی قطعات مختلف رایانه را بپوشانید. این کار برای جلوگیری از رسیدن گرد و غبار به دستگاه و پاکیزه نگاه داشتن قطعات آن است.توجه کنید که در هنگام کار با رایانه، تمامی پوششها را بر دارید تا گرما در آن محیط افزایش پیدا نکند.

**مدت زمان مناسب کار با رایانه:** هر 45 دقیقه یک بار، به منظور استراحت، از جای خود بلند شوید و به تمرینات کششی دستها، بازوها و بدن خود اقدام نمایید. بهتر است هر 15 دقیقه یک بار، کشش کوتاهی نیز به عضالت خود بدهید.

**سایر نکات مورد توجه:**  ــ مراقب باشید هیچگاه آب و مایعات بر روی صفحه کلید یا سایر اجزای رایانه، به ویژه کازه و منبع تغذیه رایانه، ریخته نشود، زیرا عالوه بر صدمه زدن به سیستم، میتواند سبب برق گرفتگی شما نیز بشود. ــ رایانه در مقابل ضربات ناگهانی و تکانهای شدید آسیب پذیر است، به ویژه هارد دیسک که نسبت به لرزش و تکانهای شدید در هنگام روشن بودن رایانه، حساس است. پس مراقب باشید و رایانهٔ خود را در محلی محکم و ثابت قرار دهید. ــ از جدا کردن کابلها و سیم ً های متصل به برق در هنگام روشن بودن رایانه جدا پرهیز کنید. ــ از گذاشتن اشیا بر روی کازه، صفحه کلید، صفحه نمایش و سایر اجزا پرهیز کنید. این کار به رایانه شما آسیب میرساند. ــ بعد از اتمام کار با رایانه و خاموش کردن آن، برای صرفهجویی در مصرف برق بهتر است که کلید برق

سیم سیار را، که کابلهای رایانه به آن متصل است، در حالت خاموش قرار دهید.

### **اصول ارگونومی درس**

**ارگونومی رایانه:** ارگونومی رایانه یعنی مطالعه و بررسی عوامل انسانی در ارتباط با رایانه. یکی از اهداف اصلی ارگونومی رایانه، تضمین مناسب بودن دستگاه برای استفاده انسان است.

**رعایت اصول ارگونومی در کار با رایانه:** تولید کنندگان تجهیزات وسایل رایانه )مانند صفحه کلید، موشواره، میز و صندلی و سایر وسایل رایانه) اکنون سعی میکنند تا محصولات را مطابق با اصول ارگونومی طراحی و تولید کنند.

رعایت اصول ارگونومی سبب کاهش ضایعات چشم، سردرد و کمردرد کاربران و اپراتورهای رایانهها میشود. کاربرد رایانه در زندگی بشر بسیار زیاد است و تعداد زیادی از افراد، ساعتهای متمادی با رایانه کار میکنند، به همین دلیل شناخت عوامل مؤثر در محیط کار با رایانه اهمیت فراوانی دارد. وجود شرایط نامناسب در محیط کاری و بیتوجهی به موارد ایمنی در هنگام کار با رایانه ممکن است در بلند مدت به بروز بیماریها و ناهنجاریهایی منجر شود. بیشتر کاربران در محیطهای سر بسته و فضاهای کوچک کار میکنند.

 جهت دریافت توضیحات تکمیلی در مورد ارگونومی، به لوح فشرده )بخش دانستنیهای معلم درس اول( مراجعه شود.

#### **نکات مورد توجه در فرایند تدریس**

همکاران محترم سعی کنند دانشآموزان را با معادل ِ فارسی تجهیزات رایانه آشنا کنند و از بیان واژههای ِانگلیسیِ معمول، خودداری نمایند؛ مثلاً از واژهٔ «کازه» به جای واژهٔ «کِیس» (case) استفاده شود.

**دانستنیهای معلم** 

جهت دریافت اطلاعات این بخش، به لوح فشردهٔ راهنمای معلم مراجعه شود.

**ب( هنگام تدریس** 

**پاسخ به گفت ّ وگوها و فعالیتهای کتاب** 

**گفتوگوی کالسی )صفحۀ 2( پاسخ قسمت الف( کاربردهای رایانه:** نوشتن کتاب ــ بازی ــ حل مسائل ریاضی ــ محاسبات ریاضی ــ دیدن کارتون ــ گوش کردن به موسیقی ــ خواندن و گوش کردن به قرآن ــ خواندن کتابهای الکترونیکی و ... **مکانهای استفاده از رایانه:** خانه ــ دانشگاه ــ فروشگاه ــ سینما ــ کارخانه ــ شرکتها ــ عکاسی ــ مطب پزشکان ــ آژانسهای هواپیمایی ــ فرودگاه ــ رستوران و ... **پاسخ قسمت ب(**

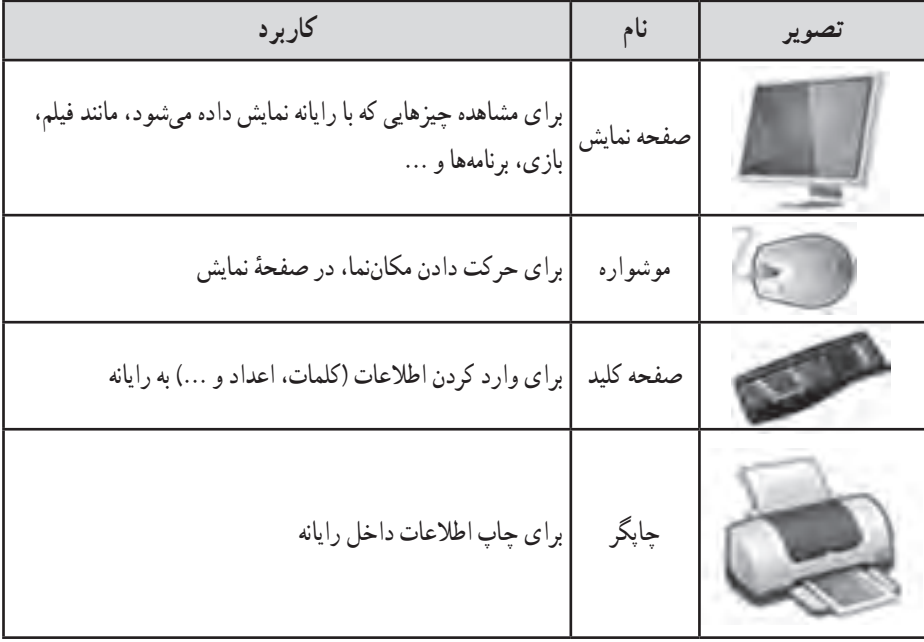

**گفتوگوی کالسی )صفحۀ 3( پاسخ قسمت الف( حافظه فلش (flash memory)** : این ابزار مستقیماً و به راحتی به رایانه وصل میشود و میتوان پروندههای خود را درون آن ریخت. پروندههای آن به راحتی حذف میشوند و آن را میتوان بارها مورد استفاده قرار داد.

**لوح فشرده (CD یا DVD)** : برای خواندن آن لازم است رایانه به درایور مجهز باشد. معمولاً بعد از گذاشتن پروندهها در داخل آن، امکان حذف کردن وجود ندارد )مگر در برخی از انواع آن، که قابلیت دوباره نوشتن در انها وجود دارد). لوح فشرده معمولاً فقط یک بار برای کپی و انتقال پروندهها مورد استفاده قرار میگیرد، بنابراین به سرعت تبدیل به زباله میشود و نقش زیادی در آلوده کردن محیطزیست دارد. لوح فشرده ارزانترین نوع حافظه است و به همین دلیل استفاده از آن بسیار رواج دارد.

**نکته : معلمان محترم، لطفاً درخصوص نقش لوحهای فشرده در آلودگی محیط زیست به** دانشآموزان گوشزد فرمایید و آنها را ترغیب نمایید که حتیاالمکان از روشهای دیگر برای انتقال پروندههای خود استفاده نمایند.

**دیسک سخت خارجی (external hard disk) :** این ابزار نیز مانند حافظهٔ فلش، به راحتی به رایانه متصل میشود و پروندههای آن به راحتی حذف میگردد و آن را میتوان بارها مورد استفاده قرار داد. ولی برخی از انواع آنها برای نمایش اطالعات، به نصب یک برنامه در رایانه نیاز دارند. این ابزار، در مقایسه با فلش و لوح فشرده، حجم بسیار بالایی دارد و معمولاً برای ذخیره کردن یک کپی پشتیبان از کلیهٔ پروندههای یک یا چند رایانه مورد استفاده قرار میگیرد. قیمت آن نسبت به لوح فشرده و فلش خیلی بیشتر است. **پاسخ بخش ب(** ذخیره کردن نوشتهها، فیلم، بازی، تصویر و ... وقتی که میخواهیم آنها را از جایی به جای دیگر ببریم یا

در اختیار کسی قرار دهیم.

**ّ تذکر برای اجرای فعالیت غیرکالسی**

جهت اجرای فعّالیت غیرکلاسی صفحهٔ ۶، تذکر لازم به دانشآموزان داده شود تا برای جلسهٔ بعد با ٔ بازیها را از لوح فشرده باز کنند و آمادگی بیشتری در کالس حاضر شوند. دانشآموزان الزم است پوشه بازیهای داخل آن را انتخاب و اجرا نمایند.

### **ج( پس از تدریس**

## **نمونۀ فهرست وارسی برای ثبت ارزشیابی درس آشنایی با رایانه** برای ثبت مشاهدهٔ عملکرد دانشآموزان نمونهٔ فهرست\* زیر توصیه میشود. همکاران محترم میتوانند<br>. مواردی را که به تشخیص خود قابل ارزشیابی میدانند، جایگزین گویههای پیشنهاد شده نمایند.

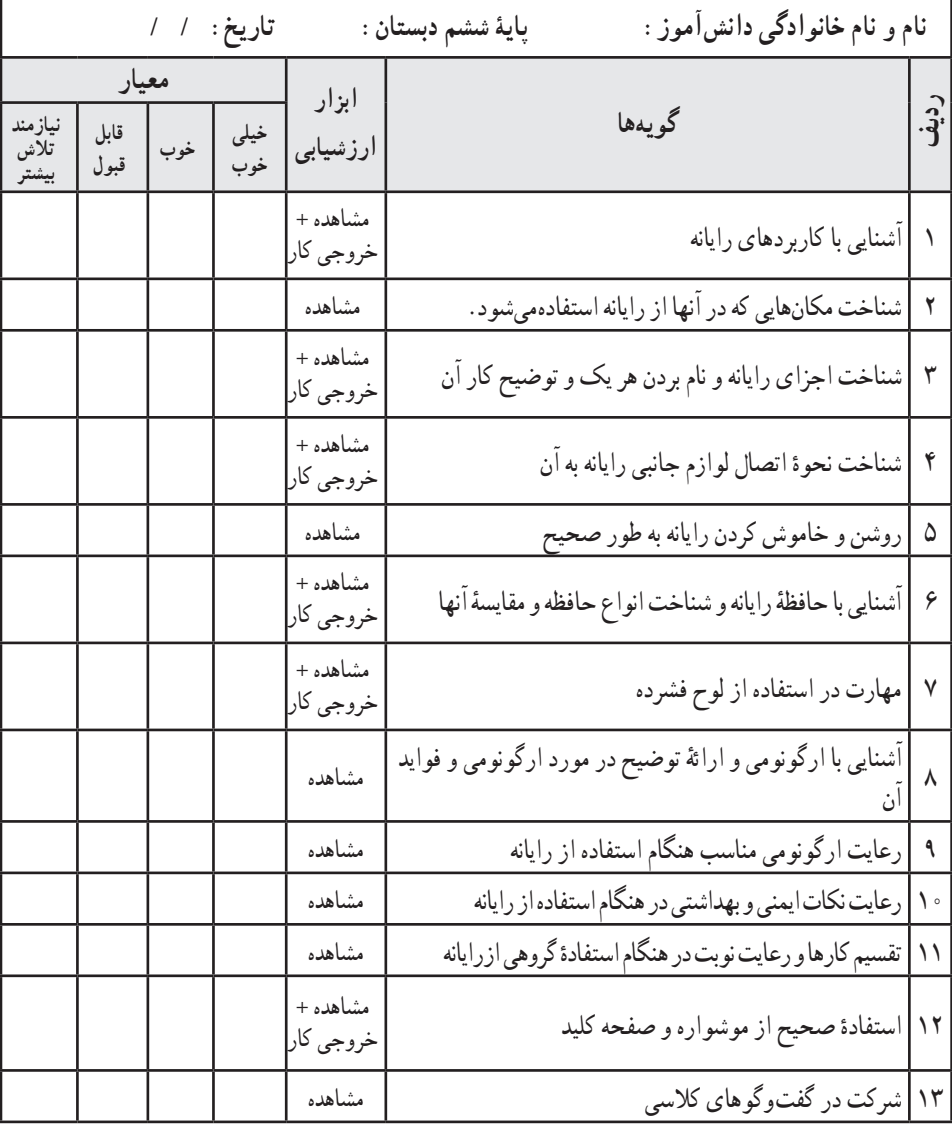

ٔ راهنمای معلم قرار دارد. ٔ قابل چاپ از نمونه فهرست وارسی در لوح فشرده ٭یک نسخه

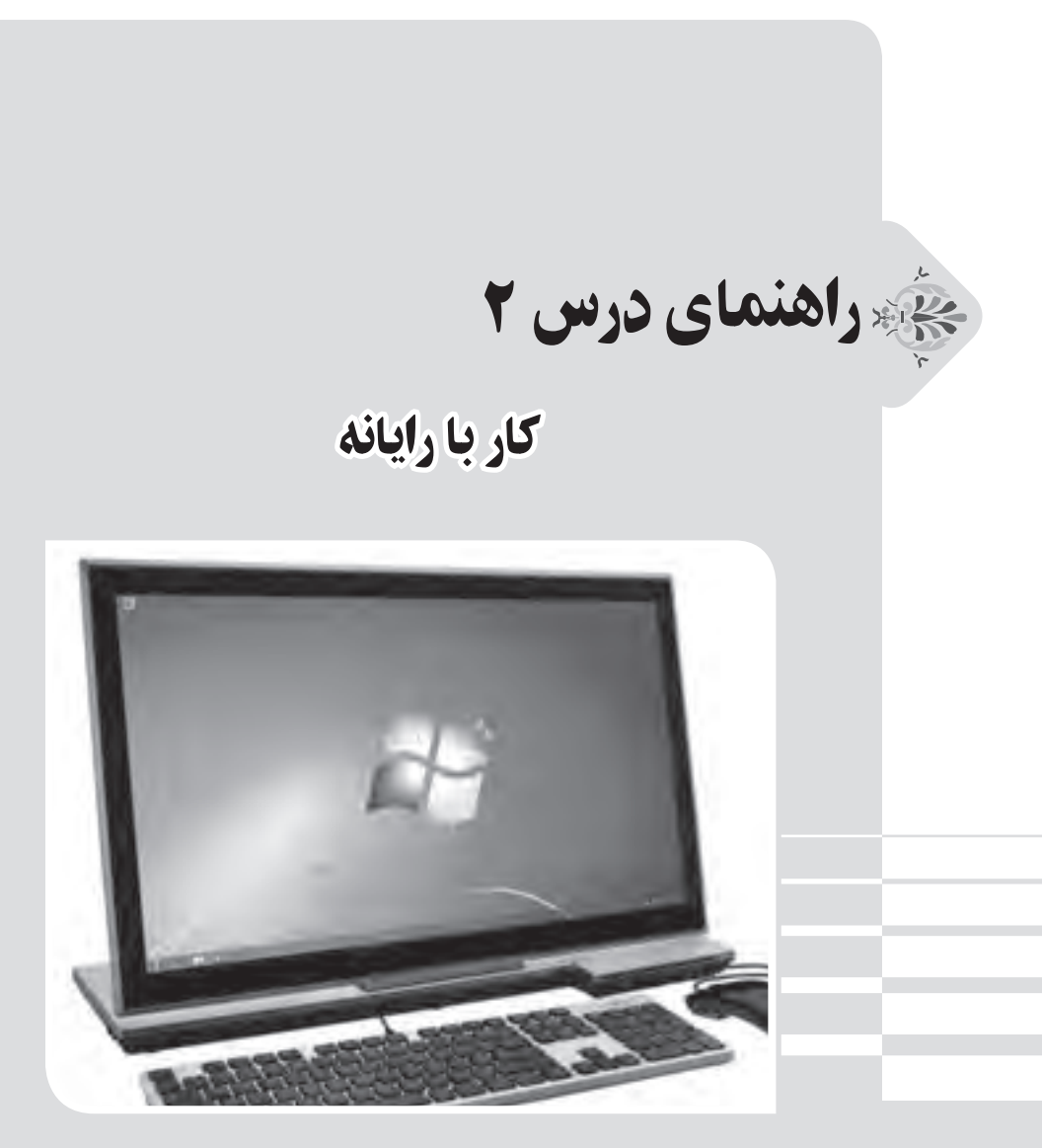

# **الف( پیش از تدریس**

**درس در یک نگاه**

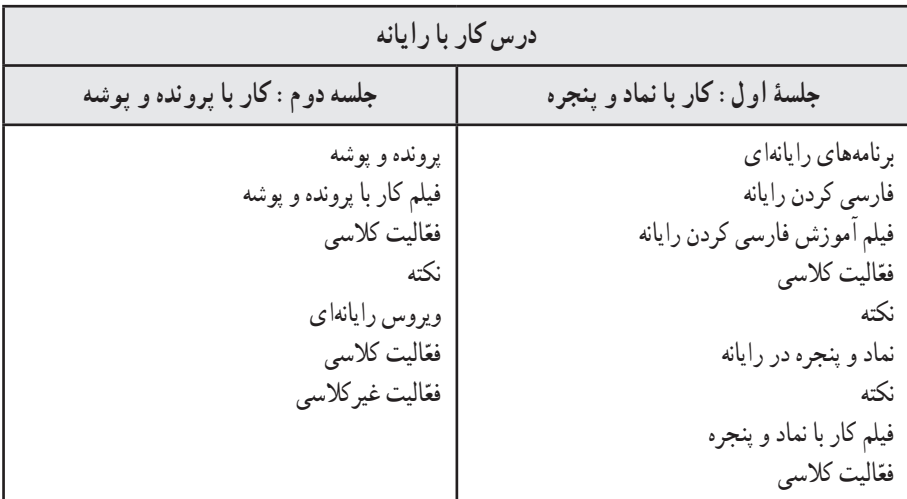

**اهداف درس هدف کلی:** آشنایی با سیستم عامل 7win و مهارت در کار با آن **اهداف جزئی:** ٔ فارسی کردن سیستم عامل با استفاده از نرمافزار موجود در لوح فشرده 1ــ مهارت در نحوه 2ــ مهارت در کار با میز کار رایانه، نواروظیفه و سطل بازیافت 3ــ مهارت در باز و بسته کردن و تغییر سایز پنجرهها 4ــ مهارت کار با منوی »شروع« و منوهای داخلی آن 5ــ آشنایی با مفاهیم پرونده و پوشه 6ــ مهارت در ایجاد، حذف، جابهجایی و تغییر نام پوشهها و پروندهها٭ ٔ تغییر زبان صفحه کلید 7ــ آشنایی با نحوه 8ــ مهارت در تغییر ترتیب نمایش پوشهها و پروندهها 9ــ آشنایی با انواع پروندهها و نماد هر یک ٔ ویروس یابی 10ــ آشنایی با نحوه ّالیتهای کالسی و منزل با استفاده از لوح فشرده 11ــ اجرای فع ٭ فقط ایجاد پروندههای متنی آموزش داده میشود.

#### **روش تدریس پیشنهادی**

روش تدریس پیشنهادی برای این درس، «روش نمایش» است. جهت دریافت توضیحات در مورد این روش، به لوح فشرده راهنمای معلم مراجعه شود.

### **نکات مربوط به مواد، ابزار و تجهیزات**

- ابزار و تجهیزات مورد نیاز این درس عبارتاند از: کارگاه رایانه، مجهز به تعداد مناسبی رایانه )و لوازم جانبی(، میز و صندلی گردان؛ ویندوز 7 )7Windows)؛ برنامهٔ فارسی ساز رایانه (بر روی لوح فشرده دانشآموز و راهنمای معلم، موجود است)؛ انواع قلمهای فارسی )بر روی لوح فشرده دانشآموز موجود است(؛ برای تأمین تجهیزات مورد نیاز تدریس، در صورت امکان میتوان از مشارکت اولیا جهت آوردن لپتاپ استفاده نمود.
- **اصول ارگونومی درس**  جهت دریافت اطلاعات این بخش، به لوح فشردهٔ راهنمای معلم (بخش دانستنیهای معلم درس دوم) مراجعه شود.

**نکات مورد توجه در فرایند تدریس**  ً ّالیت کالسی )قسمت پ ـ صفحه 12( حتما همکاران محترم، دقت نمایند که قلمهای فارسی ذکر شده در فع در سیستمهای رایانهای نصب شوند، زیرا در جلسات بعدی مورد نیاز هستند. **کلید واژهها فارسی ساز:** برنامههای رایانهای هستند که عناوین منوها، ابزارها و نمادهای سیستم عامل را به زبان فارسی تغییر میدهند. **میز کار:** صفحهای که بعد از اجرای سیستم عامل، نمایش داده میشود. ً در پایین میز کار سیستم عامل قرار دارد و نماد برنامههای در حال **نوار وظیفه:** نواری است که معموال اجرا در آن مشاهده میشوند.

**دانستنیهای معلم**  جهت دریافت اطلاعات این بخش، به لوح فشردهٔ راهنمای معلم مراجعه شود.

**ب( هنگام تدریس**

# **جلسۀ اول**

## **ّ بررسی فعالیت غیر کالسی جلسه قبل** از دانش|موزان در مورد اجرای بازیهای موجود در لوح فشرده، مربوط به فعّالیت غیرکلاسی درس قبل، پرسش شود. در هنگام اموزش مبحث جدید و اجرای فعّالیتها توسط دانشِ[موزان نیز، به مهارت انواع کلیک کردن آنها توجه شود و اگر ضعفی دیده شد، از آنها خواسته شود تا ً مجددا بازیها را اجرا کنند.

**ّ پاسخ به گفت وگوها و فعالیتهای کتاب ّالیت کالسی )صفحۀ 8( فع** پ**اسخ** : مراحل کار، مطابق با فیلم آموزشمی «فارسی کردن رایانه» در لوح فشردهٔ دانش|موز انجام شود.<br>\* **ّالیت کالسی )صفحۀ 10( فع پاسخ:** ۱\_ در فضای خالی روی میز کار (Desktop)، راست کلیک کنید. گزینهٔ «نما» (View) را انتخاب کنید.

گزینهٔ «نشان دادن نمادهای دسکتاپ» (Show desktop icons) را انتخاب کنید تا تیک کنار ان برداشته شود. برای برگرداندن نمادها، همین مراحل را انجام دهید.

۲\_ در فضای خالی روی میز کار (Desktop)،راست کلیک کنید. گزینهٔ «نما» (View) را انتخاب کنید. با انتخاب یکی از سه گزینهٔ «نمادهای بزرگ» (Large icons)، «نمادهای متوسط» (Medium icons) یا «نمادهای کوچک» (Small icons) میتوانید اندازهٔ نمادها را تغییر دهید.<br>.

۳ــ در فضای خالی روی میز کار، راست کلیک کنید. گزینهٔ «ترتیب براساس» (Sort by) را انتخاب کنید. یکی از گزینههای »نام« )Name )یا »اندازه« )Size )را انتخاب کنید. 4ــ دو نماد دلخواه انتخاب شوند.

۵\_ روی یکی از پنجرههای باز شده، کلیک کنید تا فعّال شود. با گرفتن گوشههای پنجره توسط نشانگر موشواره، آن را کوچک و بزرگ کنید.

۶ـــ روی پنجرهٔ دیگر کلیک کنید. بر روی دکمهٔ «کوچک کردن» (Minimize) کلیک کنید تا پنجره،<br>\* کوچک شده و بر روی نوار وظیفه (Status bar) قرار بگیرد. برای برگرداندن آن به شکل پنجره، بر روی آن دوباره کلیک کنید.

7ــ در فضای خالی روی نوار وظیفه، راست کلیک کنید. یکی از گزینههای »آبشاری کردن پنجرهها« )windows Cascade)،« نمایش پنجرهها به صورت انباشته« )stacked windows Show )یا »نمایش پنجرهها در کنار هم» (Show windows side by side) را انتخاب کنید. ۸ــ بر روی دکمهٔ ضربدر، در گوشهٔ بالای پنجرهها کلیک کنید.

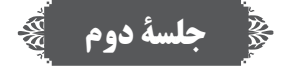

**ّ پاسخ به گفت وگوها و فعالیتهای کتاب ّالیت کالسی )صفحۀ 11 و 12( فع پاسخ الف(**

روی دکمهٔ شروع (Start) کلیک کنید. روی گزینهٔ «اسناد» (Documents) کلیک کنید تا پوشهٔ اسناد باز نسود. در فضای خالی، راست کلیک کنید و گزینهٔ «جدید» (New) را انتخاب کنید. گزینهٔ «پوشه» (Folder) را انتخاب کنید. در قسمت نام پوشه، «پاییز» را تایپ کنید و دکمهٔ Enter را بزنید یا در یک جای خالی کلیک کنید تا نام پوشه تغییر کند.

۱ــ روی پوشه، دو بار کلیک کنید تا پوشه باز شود. در فضای خالی، راست کلیک کنید. گزینهٔ «جدید» (New) را انتخاب کنید. از منوی باز شده، گزینهٔ «سند متنی» (Text Document) را انتخاب کنید و سپس یک نام دلخواه برای آن تایپ کنید.

۲ــ روی پروندهٔ متنی،راست کلیک کنید.گزینهٔ «کپی» (Copy) را انتخاب کنید تا پرونده به درون حافظه کپی شود. سپس روی میز کار رایانه (Desktop)،راست کلیک کنید و گزینهٔ «جایگذاری» (Paste)را انتخاب کنید.

ٔ ۳ــ روی پروندهٔ متنی، راست کلیک و گزینهٔ «حذف» (Delete) را انتخاب کنید. در پنجرهٔ باز شده، دکمهٔ »بله« )Yes )را فشار دهید.

۴ــ روی نماد «سطل زباله» (Recycle bin) در میز کار رایانه، دو بار کلیک کنید. پروندهٔ خود را پیدا<br>\* کرده و روی آن راست کلیک کنید و گزینهٔ «بازیابی» (Restore) را انتخاب کنید.

ٔ ۵\_ روی نماد پوشه، راست کلیک کنید. گزینهٔ «ویژگی&ا» (Properties) و سپس در پنجرهٔ باز شده،برگهٔ «سفارشی کردن» (Customize) را انتخاب کنید. دکمهٔ «تغییر نماد ...» (...Change Icon) را فشار دهید. شکل دلخواه خود را انتخاب و دکمهٔ «تأیید» (Ok) را فشار دهید.

۶ــ روی نام پوشه، راست کلیک کنید. گزینهٔ «تغییر نام» (Rename) را انتخاب کنید. نام گروه خود را تایپ کنید و کلید Enter را فشار دهید.

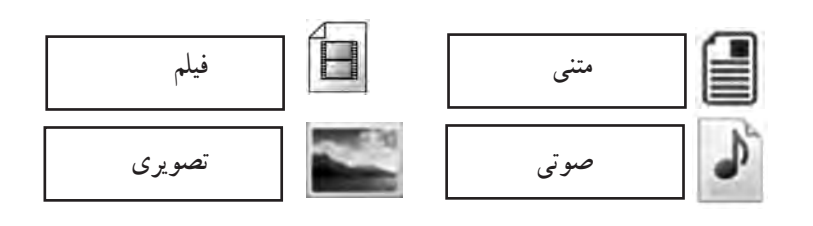

**پاسخ پ(**

**پاسخ ب(**

پوشهٔ «قلمهای فارسی» را از مسیر داده شده در لوح فشردهٔ دانش|موز باز کنید. با فشردن همزمان ٔ کلیدهای Ctrl+A از روی صفحهٔ کلید. همهٔ پروندهها را انتخاب کنید. سپس راست کلیک کنید و گزینهٔ c کپی» (Copy) را انتخاب کنید تا پروندهها به درون حافظهٔ را یانه کپی شوند. به مسیر C: /Windows/Fonts بروید و در یک فضای خالی، راست کلیک کنید و گزینهٔ «جایگذاری» (Paste) را انتخاب کنید تا پروندهها در این پوشه، جایگذاری شوند.

**ّالیت کالسی )صفحه 12( فع** ٔ ویروسیاب ٔ ویروسیابی با برنامههای ویروسیاب مختلف، متفاوت است. با استفاده از برنامه **پاسخ:** نحوه نصب شده بر روی رایانههای مدرسه، نحوهٔ ویروس یابی را به صورت اجمالی به دانش[موزان خود یاد دهید.

#### **ّ تذکر برای اجرای فعالیت غیرکالسی**

جهت اجرای فعّالیت غیر کلاسی صفحهٔ ۱۲ به دانشآموزان تذکر لازم داده شود (و نظر به اینکه برای انجام دادن برخی فعّالیتهای غیر کلاسی درس،های بعدی، به قلمهای فارسی نیاز پیدا خواهند کرد، لازم است در رایانههای منزل نیز نصب شوند). پاسخ فعّالیت غیرکلاسی (صفحه ١٢) مانند بند (پ) فعّالیت کلاسی همین صفحه انجام میشود.

**ج( پس از تدریس نمونه فهرست وارسی برای ثبت ارزشیابی درس کار با رایانه** برای ثبت مشاهده عملکرد دانشآموزان نمونه فهرست زیر توصیه میشود. همکاران محترم میتوانند مواردی را که به تشخیص خود قابل ارزشیابی میدانند، جایگزین گویههای پیشنهاد شده نمایند.

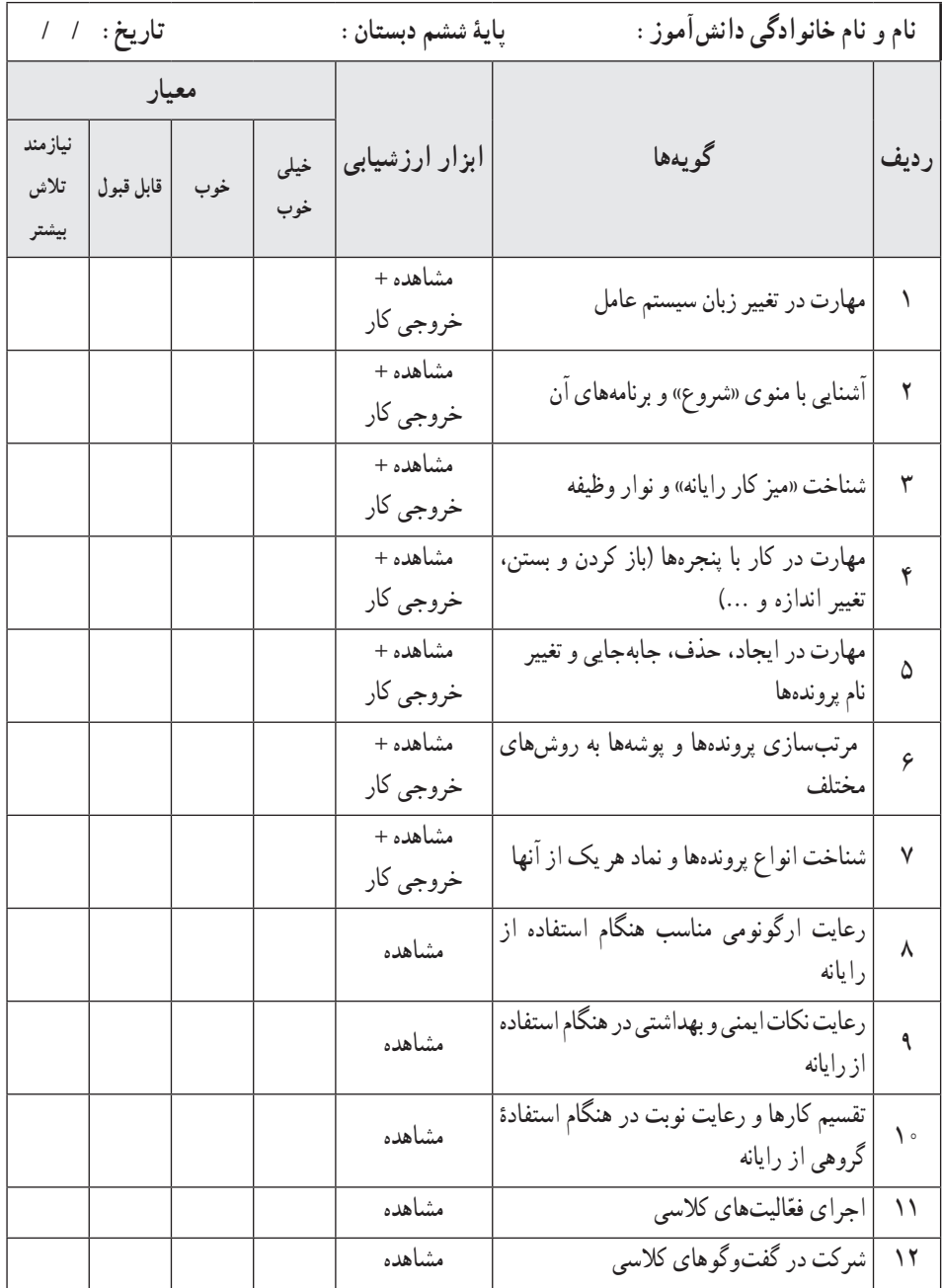

ٔ راهنمای معلم قرار دارد. ٔ قابل چاپ از نمونه فهرست وارسی در لوح فشرده ٭ یک نسخه

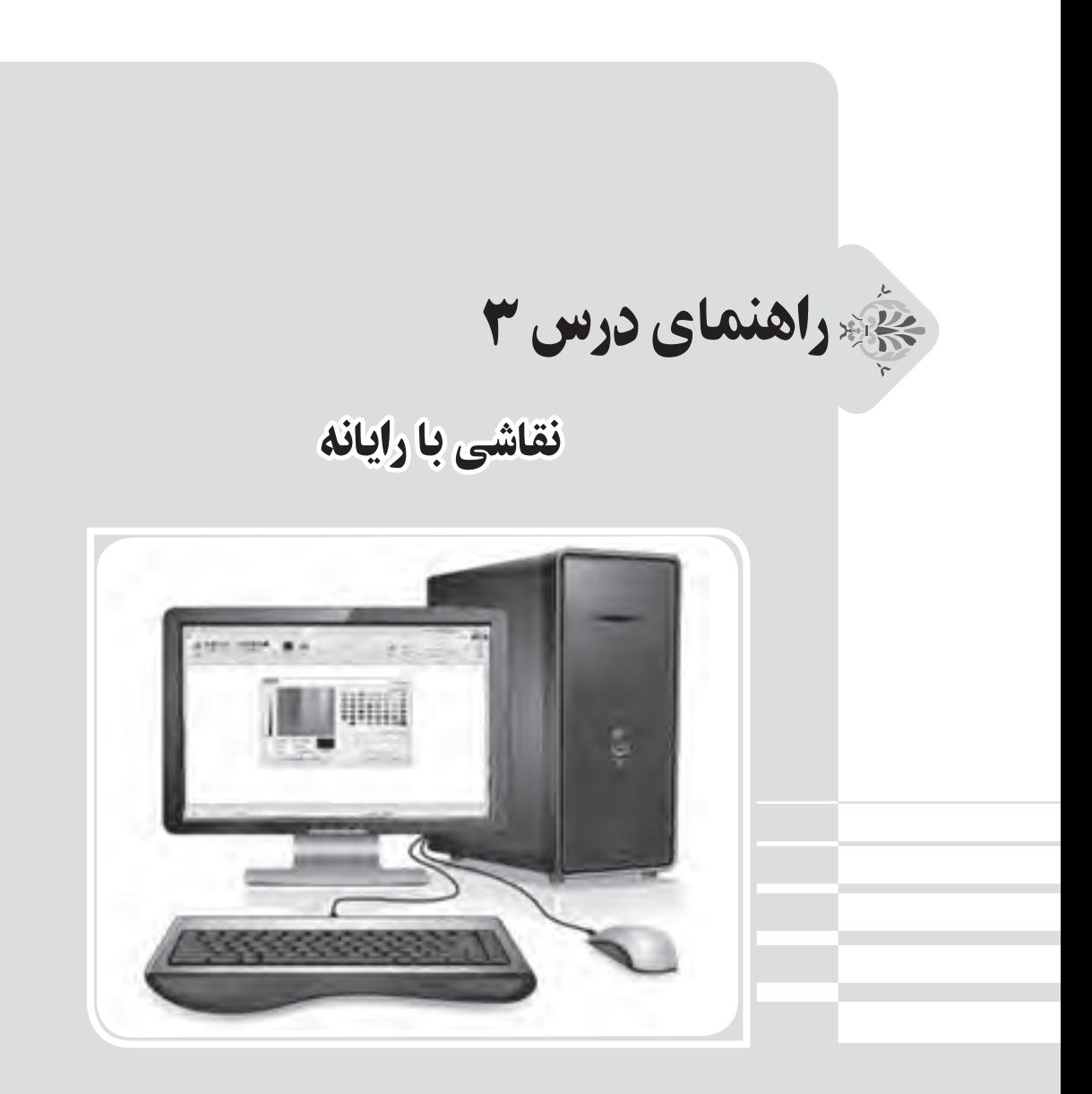

**الف( پیش از تدریس** 

**درس در یک نگاه**

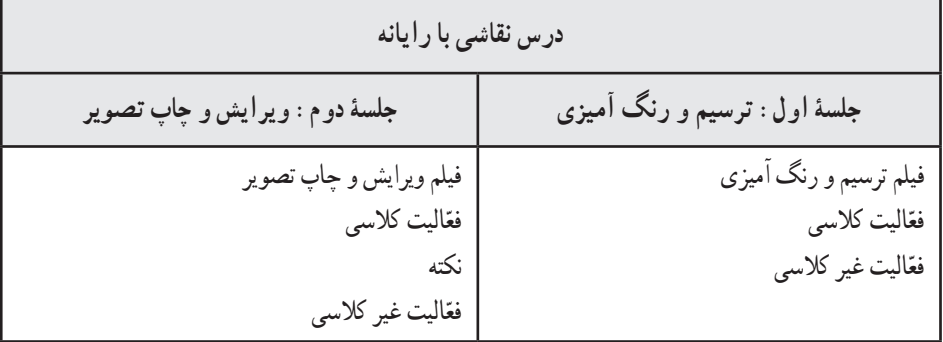

**اهداف درس**

ٔ نقاشی )paint )و مهارت در کار با آن **هدف کلی:** آشنایی با برنامه **اهداف جزئی:** ٔ نقاشی ٔ اجرای برنامه 1ــ آشنایی با نحوه ٔ کار با هر یک از آنها ٔ نقاشی و نحوه 2ــ آشنایی با ابزارهای مختلف برنامه 3ــ مهارت در کشیدن یک نقاشی ساده در برنامه 4ــ مهارت در رنگ آمیزی نقاشیهای موجود در لوح فشرده ٔ ذخیره و بازیابی یک پرونده 5ــ آشنایی با نحوه 6ــ مهارت در کشیدن دیاگرامهای گرافیکی ساده 7ــ مهارت در کاهش حجم پروندههای تصویری و شناخت فایدههای آن 8ــ مهارت در تغییر جهت تصاویر ٔ نوشتن و تایپ کردن متن، بر روی تصاویر 9ــ مهارت در نحوه 10ــ مهارت در برش )crop )تصاویر

**روش تدریس پیشنهادی** 

روش تدریس پیشنهادی برای این درس، «روش نمایش» است. جهت دریافت توضیحات در مورد این روش، به لوح فشردهٔ راهنمای معلم مراجعه شود.

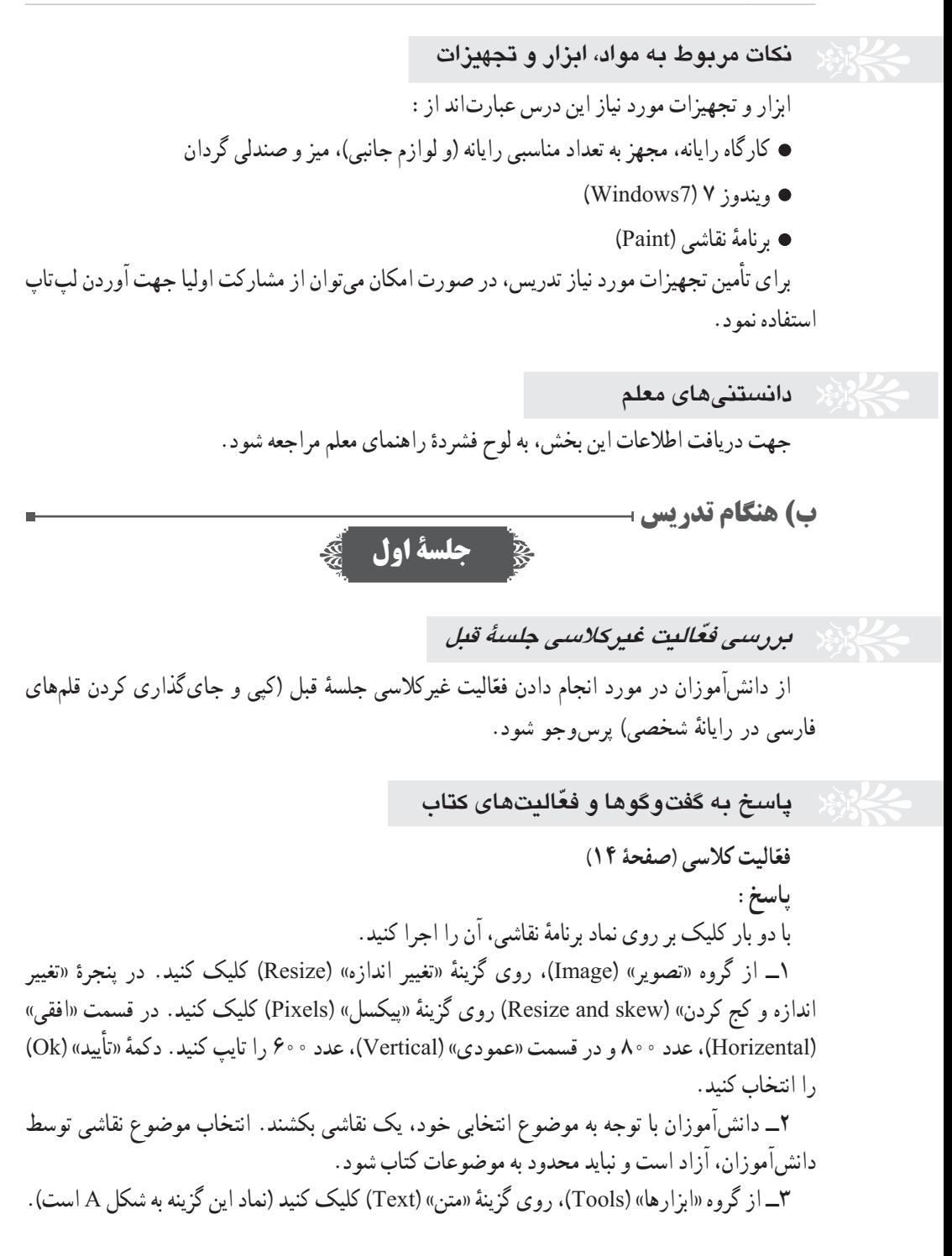

ٔ

مکاننمای موشواره را در گوشهای از تصویر برده و کلیک کنید تا یک مستطیل جهت تایپ ایجاد شود. نام گروه را در آن تایپ کنید و در خارج از مستطیل کلیک کنید. ۴ــ براساس خلاقیت و سلیقهٔ دانش|موزان انجام میشود. 5ــ روی منوی »نقاشی« )Paint )کلیک کنید )در کنار منوی »صفحه اصلی« یا »Home »قرار دارد(. گزینهٔ «ذخیره» (Save) را انتخاب کنید. پوشهٔ گروه را پیدا کنید. یک نام برای پروندهٔ نقاشی انتخاب و ان را<br>-در مستطیل جلوی «نام پرونده» (File name) تایپ کنید. دکمهٔ «ذخیره» (Save) را فشار دهید.

**ّ تذکر برای اجرای فعالیت غیرکالسی**

پ**اسخ** : تذکر لازم جهت انجام فعّالیت غیر کلاسی صفحهٔ ۱۴ به دانشآموزان داده شود و درخواست نبود که جهت تحویل پرونده برای جلسهٔ بعد، از یکی از حافظههای جانبی استفاده نمایند.

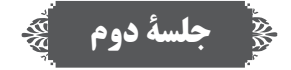

**ّ بررسی فعالیت غیر کالسی جلسۀ قبل**  از دانش|موزان در مورد انجام دادن فعّالیت غیرکلاسی جلسهٔ قبل پیگیریِ کنید تا پروندهٔ کار شده را<br>ا تحویل دهند. )یکی از پروندههای تصویری درون لوح فشرده را میبایست رنگ آمیزی کرده و تغییر داده باشند . )

**پاسخ به گفت و ّ گوها و فعالیتهای کتاب ّالیت کالسی )صفحۀ 15( فع پاسخ:**  ۱\_ روی برگهٔ «نقاشی» (Paint) کلیک کنید (در کنار منوی «صفحه اصلی» یا «Home» قرار دارد). گزینهٔ «ذخیره بعنوان» (Save As) را انتخاب کنید. در پنجرهٔ باز شده، پوشهٔ گروه خود را پیدا کنید. دکمهٔ »ذخیره« )Save )را فشار دهید.

۲\_ در برگهٔ «صفحه اصلی» (Home). روی گزینهٔ «انتخاب» (Select) کلیک کنید و سپس «انتخاب مستطیلی» (Rectangular selection) را انتخاب نمایید. مکاننمای موشواره را روی گوشهٔ مستطیل قرمز بگذارید و چپ کلیک کنید. در حالی که دکمهٔ سمت چپ موشواره را نگه داشتهاید، موشواره را حرکت دهید نا به گوشهٔ مقابل مستطیل قرمز برسید و دکمهٔ سمت چپ موشواره را رها کنید تا ناحیهٔ مستطیل قرمز انتخاب نسود. گزینهٔ «برش» (Crop) را انتخاب کنید تا تصویر برش بخورد (بهتر است ناحیهٔ انتخابی، داخل مستطیل

قرمز باشد تا لبههای مستطیل حذف شوند(. ۳ــ برای اصلاح جهت تصویر، گزینهٔ «چرخش» (Rotate) و سپس گزینهٔ «چرخش ۹۰ درجه به چپ» )˚90 left Rotate )را انتخاب کنید.

ٔ ۴ــ گوشهٔ سمت راست صفحهٔ نقاشی را با چپ کلیک کردن موشواره بکشید تا بزرگتر شود. روِی گزینهٔ ٔ «انتخاب» (Select) کلیک و نیمهٔ پروانه را انتخاب کنید. سپس ابتدا گزینهٔ «کپی» (Copy) و بعد از ان، گزینهٔ «جای گذاری» (Paste) را انتخاب کنید تا نیمهٔ پروانه کپی شود. آن را با فشردن کلید چپ موشواره حرکت دهید و به سمت راست تصویر ببرید.

ٔ ۵\_ گزينهٔ «چرخش» (Rotate) و سپس گزينهٔ «چرخش افقي» (Flip horizontal) را انتخاب کنيد. نيمهٔ جدید پروانه را کمی جابهجا کنید تا یک پروانهٔ کامل درست شود.<br>-6ــ دانشآموزان با سلیقه و خالقیت خود،رنگآمیزی را انجام دهند. 7ــ پس از پایان رنگآمیزی، پرونده را ذخیره کنید. ⊁ پاسخ به صورت فیلم اموزشی نیز در لوح فشردهٔ راهنمای معلم قرار دارد.<br>\*

**ّ تذکر برای اجرای فعالیت غیرکالسی**

نذکر لازم جهت اجرای فعّالیت غیرکلاسی صفحهٔ ۱۶ به دانشآموزان داده شود و از آنها خواسته شود به منظور تحویل پروندهٔ «کاغذ کادو» در جلسهٔ بعد. از یکی از حافظههای جانبی استفاده نمایند. در صورتی که دسترسی به چاپگر وجود نداشته باشد، اجباری در چاپ پرونده نیز نخواهد بود. **پاسخ:**

۱\_ مکان نمای موشواره را روی مربّع کوچک سمت راستِ پایین تصویر قرار دهید و با نگهداشتن کلید سمت چپ موشواره، آن را بکشید تا یک فضای بزرگ سفید رنگ به وجود آید.

۲\_ با استفاده از گزینهٔ «انتخاب» (Select) و کشیدن یک مربّع در اطراف گل، آن را انتخاب کنید. سپس گزینهٔ «کپی» (Copy) را انتخاب کنید تا تصویر گل به داخل حافظه کپی شود.

۳ــ گزینهٔ «جای گذاری» (Paste) را انتخاب کنید تا یک کپی از تصویرِ گل ایجاد شود.

۴ــ کپی تصویر گل را با فشردن دکمهٔ سمت چپ موشواره و کشیدن ان، به قسمت خالی صفحه و کنار گل قبلی انتقال دهید.

۵ــ مراحل کپی و جایگذاری تصویر گل را چند بار انجام دهید و هر بار تصویر کپی شدهٔ جدید را به<br> ٔ کنار تصویر قبلی منتقل کنید تا طرحی شبیه کاغذ کادو ایجاد شود. برای چرخاندن تصویر جدید، از گزینه »چرخش« )Rotate )استفاده کنید.

6ــ روی منوی »نقاشی« )Paint )کلیک کنید )درکنار منوی »صفحه اصلی« یا »Home »قرار دارد(. گزینهٔ «ذخیره بعنوان» (Save As) را انتخاب کنید. در پنجرهٔ باز شده، مسیر ذخیره را انتخاب و سپس نام<br>.

«کاغذ کادو» را جلوی نام پرونده تایپ کنید و دکمهٔ «ذخیره» (Save) را فشار دهید. ۷\_ روی منوی «نقاشمی» (Paint) کلیک کنید و گزینهٔ «چاپ» (Print) را انتخاب و پس از تعیین چاپگر مورد نظر، دکمهٔ «چاپ» (Print) را فشار دهید. **\*** پاسخ به صورت فیلم اموزشی نیز در لوح فشردهٔ راهنمای معلم قرار دارد.<br>\*

**ج( پس از تدریس**

**نمونه فهرست وارسی برای ثبت ارزشیابی درس نقاشی با رایانه**

برای ثبت مشاهدهٔ عملکرد دانشآموزان نمونه فهرست زیرِ توصیه میشود. همکاران محترم میتوانند<br>. مواردی را که به تشخیص خود قابل ارزشیابی میدانند، جایگزین گویههای پیشنهاد شده نمایند.

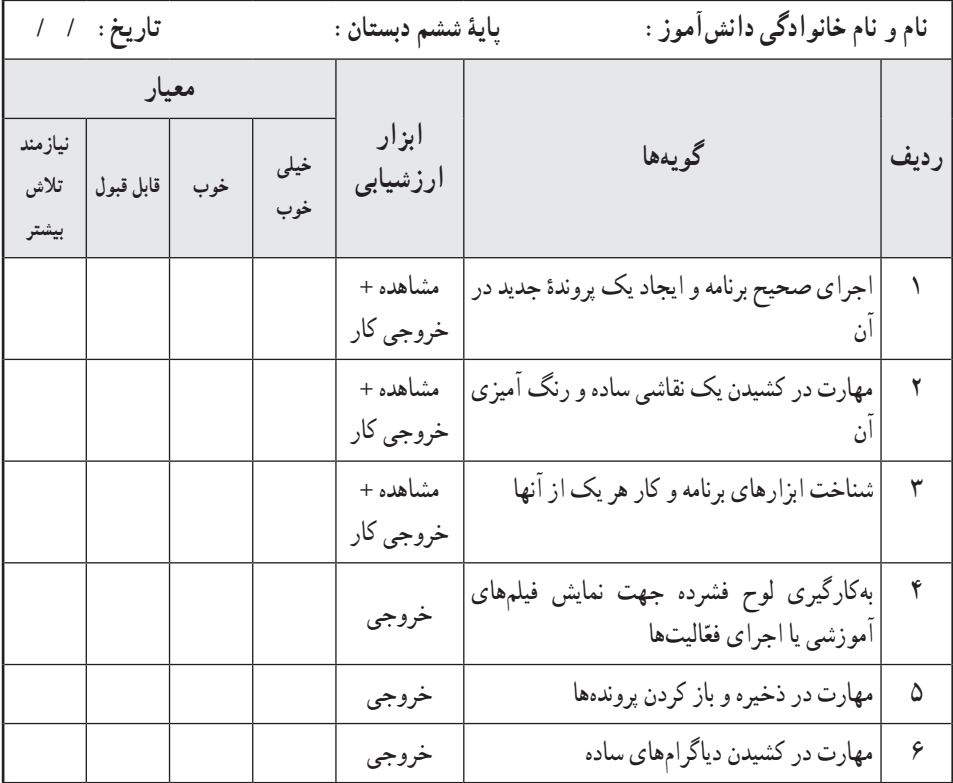

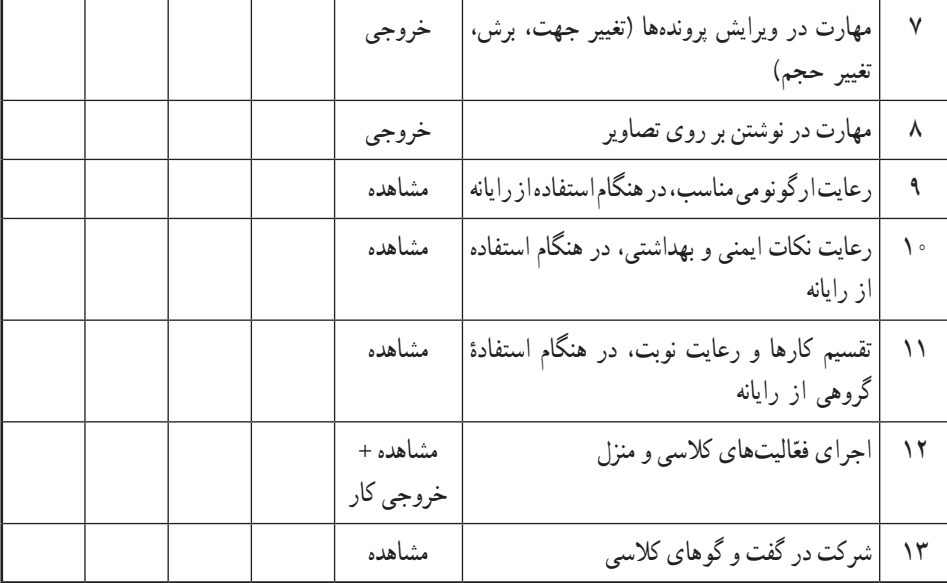

ٔ راهنمای معلم قرار دارد. ٔ قابل چاپ از نمونه فهرست وارسی در لوح فشرده ٭ یک نسخه

راهنمای درس 4

# هنرهای دستی )دوخت جامدادی(

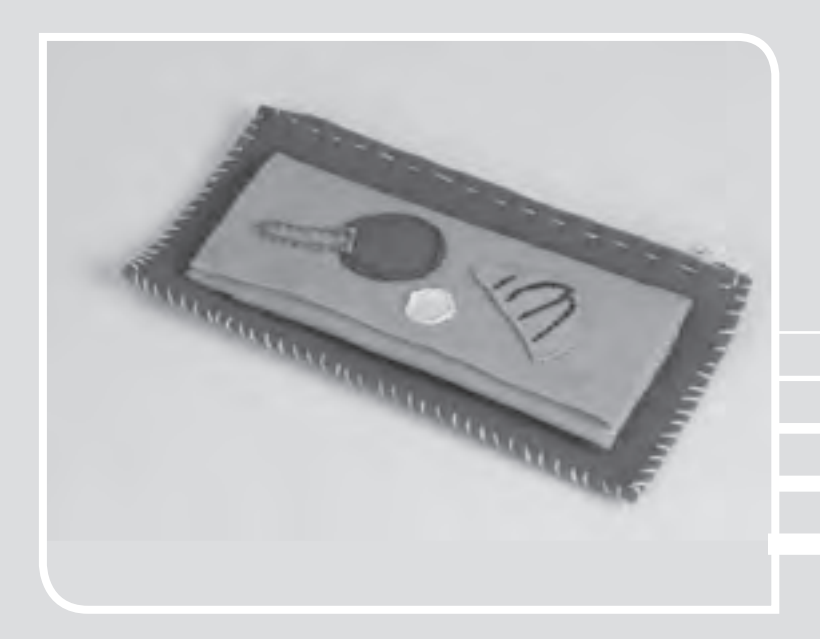

### **الف( پیش از تدریس**

**درس در یک نگاه**

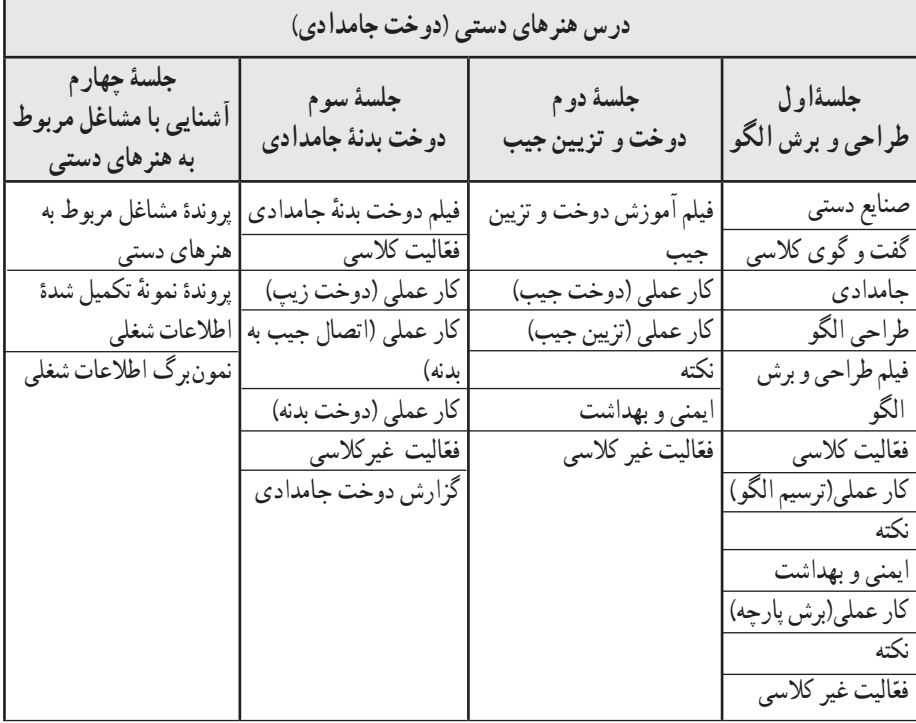

#### **اهداف درس**

滚

**هدف کلی:** کسب مهارت دوخت و دوز در دانشآموزان **اهداف جزئی**  1ــ آشنایی با صنایع دستی ایران و نمونههایی از آن ٔ طراحی و برش الگو 2ــ آشنایی با نحوه 3ــ آشنایی با انواع مهارتهای مرتبط با دوخت 4ــ آشنایی با نکات بهداشتی و ایمنی مرتبط با دوخت 5ــ کسب مهارت در اجرای چند نوع دوخت 6ــ کسب مهارت دوخت زیپ 7ــ کسب مهارت گزارش نویسی پروژه 8ــ آشنایی با مشاغل مربوط به هنرهای دستی

u.

**روش تدریس پیشنهادی**  روشهای تدریس پیشنهادی برای این درس، «روش فرایندی» یا «روش نمایش و اجرای تمرینهای عملی» یا «روش واحد کار» است. جهت دریافت توضیحات در مورد این روشها، به لوح فشردهٔ راهنمای معلم مراجعه شود.

**نکات مربوط به مواد، ابزار و تجهیزات** ً از پارچههای جنس نمدی ، مخمل و ... استفاده کرد. ٔ پارچه میتوان ترجیحا ٭ جهت تهیه ٭ جهت اصالح الگوی مصرف میتوان از تکه پارچههای اضافی موجود در منزل نیز برای دوخت جامدادی استفاده کرد. ً نخ کوبلن یا نخ محکم باشد. ٭ نوع نخ انتخابی جهت کار، ترجیحا ٔ قابلمهای از چسب دو طرفه )نر و مادگی( استفاده کنند. ٭ دانشآموزان میتوانند به جای دکمه ٭ برای دوخت پارچههای نمدی، سوزن کوبلن یا شمارهدوزی استفاده شود و در صورت استفاده از سایر پارچهها، نوع سوزن با پارچه تناسب داشته باشد.

**نکات ایمنی و بهداشتی درس دوخت جامدادی** همکاران محترم الزم است نکات ایمنی و بهداشتی را که در ادامه میآید، خود رعایت نمایند و به دانشآموزان نیز توضیحات الزم را ارائه نمایند، از جمله: ٭ در نگهداری سوزن دقت کنند تا روی زمین نیفتد یا گم نشود. بهتر است از تعداد سوزنهای خود مطلع باشند تا در پایان کار، همان تعداد را جمع کنند. ً از جا سوزنی برای نگهداری سوزنها استفاده کنند. ٭ ترجیحا ٭ پس از استفاده از صابون خیاطی، دستهای خود را بشویند.

**اصول ارگونومی درس** ٭ دانشآموزان باید سعی کنند در هنگام دوخت و دوز خم نشوند، به پشت صندلی خود تکیه دهند و به صورت قائم بنشینند. ٭ دانشآموزان باید سعی کنند در هنگام دوخت یا برش پارچه، ابتدا دست خود را روی میز کار قرار دهند، سپس عمل دوخت یا برش را شروع کنند.

**نکات مورد توجه در فرایند تدریس**

٭ در صورتی که بخشی از کار، در زمان تعیین شده در کالس تمام نشد، دانشآموزان میتوانند آن را در منزل به اتمام برسانند.

٭ توصیه میشود برای اجرای بهتر جزئیات کار، دانشآموزان فیلمهای آموزشی را چند بار در منزل مشاهده کنند.

٭ دانشآموزان میتوانند با تغییر اندازه یا شکل الگوی اولیه، طرحهای متفاوتی درست کنند )کیف مدرسه، کوله پشتی، کیف تزیینی و ...(.

٭ دانشآموزان میتوانند از طرحها و ایدههای مختلف، جهت متنوع کردن کار خود استفاده کنند.

#### **روشهای ایجاد انگیزه**

ٔ کارهای متفاوت و زیبا به دانشآموزان، آنان را به دوخت وسایل مختلف تشویق میکند. ٭ ارائه ٭ همکاری با پدر و مادر جهت کمک اقتصادی به خانواده، میتواند در دانشآموزان انگیزه ایجاد کند. ٭ انتخاب بهترین کارهای دانشآموزان در نمایشگاه مدرسه، نیز ایجاد انگیزه میکند.

#### **کلید واژهها**

٭ **گلدوزی:** دوخت طرحهای زیبا بر روی پارچه و پوشاک، با بهرهگیری از سوزن و نخ. ٔ ترمه ٔ تابیده شده را، بر روی پارچه ٔ فلزی سِ رمه از الیاف طال و نقره ٭ **ِ سرمهدوزی:** دوخت انواع ملیله «سِرمهدوزی» گویند. میتوان روی لباس و مخمل را نیز سِرمهدوزی کرد.

٭ **سوزندوزی:** در سوزندوزی روی سطح پارچههای ساده طرحهایی را با نخهای رنگی ترسیم میکنند. این کار با کمک سوزن و قالب انجام میشود و بخیههای ظریفی روی پارچه میدوزند. روی پارچههای کتان، زرباف ابریشمی، پشمی و پنبهای نیز سوزن دوزی اجرا میشود.

ٔ مخصوص و سوراخ دار که ٭ **شماره دوزی:** نوعی گلدوزی است، به این صورت که روی پارچه روی پارچهٔ اصلی نصب شده است، سوزندوزی میشود و بعد از دوخت، تار و پود پارچهٔ شماره دوزی را میکشند تا طرح، روی پارچهٔ اصلی منتقل شود.

ٔ قابلمهای، پایهدار، پرس، آهنربایی، که با توجه ٭ **انواع دکمه:** دکمه انواع مختلفی دارد، از جمله: دکمه به نیاز، میتوان هر یک از انواع آن را مورد استفاده قرار داد.

**دانستنیهای معلم**  جهت دریافت اطلاعات این بخش، به لوح فشردهٔ راهنمای معلم مراجعه شود.

**ب( هنگام تدریس** 

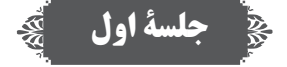

**ّ بررسی فعالیت غیر کالسی جلسۀ قبل**  از دانشآموزان در مورد انجام دادن فعّالیت غیرکلاسی جلسهٔ قبل پرس٫وجو کنید و پروندهٔ «کاغذ کادو»<br>ا را تحویل بگیرید.

**پاسخ به گفت و ّ گوها و فعالیتهای کتاب گفت و گوی کالسی )صفحۀ 19(** پاسخ الف: پرده، لباس، کیف، کفش، وسایل تزیینی، ساک و جامدادی، و ... پاسخ ب: کشیدن طرح یا الگو، برش پارچه، دوخت پارچه، زیپدوزی، دکمهدوزی، نواردوزی، تزیینهای مختلف و ... پاسخ ج: دانشآموزان، با توجه به شهر و استانی که در آن زندگی میکنند، ممکن است پاسخهایشان متفاوت باشد. فعّالیت کلاسی (صفحه ۲۰) **پاسخ:** رسم الگو، برش زدن، دوختن

**تذ ّ کر برای اجرای فعالیتهای غیر کالسی** نذکر لازم جهت اجرای فعّالیت غیرکلاسی صفحهٔ ۲۲ به دانش|موزان داده شود تا طرح خلاقانهٔ خود را برای جلسهٔ بعد به کلاس بیاورند.

**جلسۀ دوم**

**ّ بررسی فعالیت غیر کالسی جلسۀ قبل** از دانشآموزان در مورد انجام دادن فعّالیت غیرکلاسی جلسهٔ قبل پرس٫وجو کنید و پروندهٔ کار شده را<br>' تحویل بگیرید. ٔ نقاشی( )ترسیم یک جامدادی در برنامه

**ّ تذکر برای اجرای فعالیت غیرکالسی** نذکر لازم جهت اجرای فعّالیت غیرکلاسی صفحهٔ ۲۴ به دانشآموزان داده شود. دانشآموزان باید براساس علاقهٔ خود و با توجه به مواردی که در صفحات ۲۹ و ۳۰ به آنها اشاره شده است، مشاغلی را از لوح فشرده انتخاب کنند و به صورت گروهی، اطالعاتی درمورد آنها به دست آورند، ٔ چهارم با خود به کالس بیاورند. سپس آنها را در نمونبرگ صفحات 29 و 30 وارد کنند و برای جلسه دانشآموزان میتوانند شغلهای دیگری، مرتبط با موضوع درس، انتخاب کنند. بررسی این فعّالیت، مربوط به جلسهٔ چهارم است و دانشآموزان باید در آن جلسه، اطلاعات جمعآوری شده را در کلاس ارائه دهند. **جلسۀ سوم**

**ّ بررسی فعالیت غیر کالسی جلسۀ قبل**  از دانشآموزان درمورد جمعآوری اطالعات شغلی پرسوجو کنید تا آن را بدون تأخیر جهت ارائه در جلسهٔ بعد آماده کنن<mark>د.</mark>

 **الیتهای کتاب پاسخ به گفت وگوها و فع ّالیت کالسی )صفحۀ 25( فع پاسخ:** شالل ساده، ستاره دوزی، زنجیره دوزی، ساقه دوزی، دندان موشی، لبه دوزی )دور دوزی(

**ّ الیت غیرکالسی تذکر برای انجام دادن فع** نهیهٔ گزارش دوخت جامدادی (صفحهٔ ۲۷) را به دانش اموزان یاداوری کنید تا برای جلسهٔ بعد بررسی شود.

# **جلسۀ چهارم**

**ّ الیت غیر کالسی** *جلسۀ* **قبل بررسی فع**

از دانش|موزان در مورد انجام دادن فعّالیت غیرکلاسی جلسهٔ قبل پرس0جو کنید و پروندهٔ «نمونبرگ<br>. گزارش» را تحویل بگیرید. در صورت لزوم، بازخوردهای مناسب و مورد نیاز (به صورت انتخابی، گروهی یا گردشی) به آنها ارائه شود. ّالیت جمعآوری اطالعات در مورد مشاغل، توسط سرگروهها در کالس ارائه شود. فع در این جلسه، میتوانید نمایشگاه کوچکی از دستساختههای دانشآموزان در کالس ترتیب دهید. دانشآموزان با دیدن دستساختههای دوستان خود، میتوانند ضمن گفتوگو و تبادل نظر، ایدههای جدیدی کسب کنند.

**ج( پس از تدریس** 

#### **نمونۀ فهرست وارسی برای ثبت ارزشیابی درس هنرهای دستی )دوخت جامدادی(**

برای ثبت مشاهدهٔ عملکرد دانش|موزان، نمونهٔ فهرست زیر توصیه میشود. همکاران محترم میتوانند مواردی را که به تشخیص خود قابل ارزشیابی میدانند، جایگزین گویههای پیشنهاد شده نمایند.

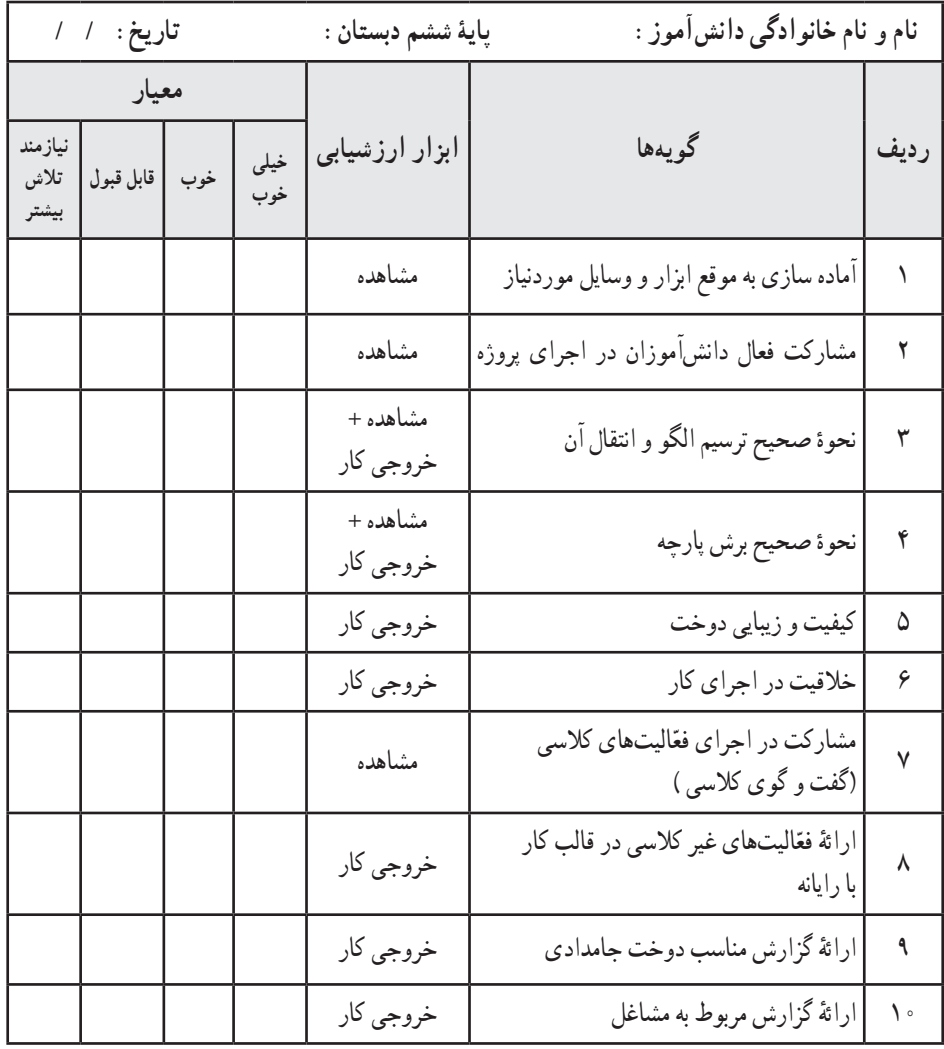

ٔ راهنمای معلم قرار دارد. ٔ قابل چاپ از نمونه فهرست وارسی در لوح فشرده ٭ یک نسخه

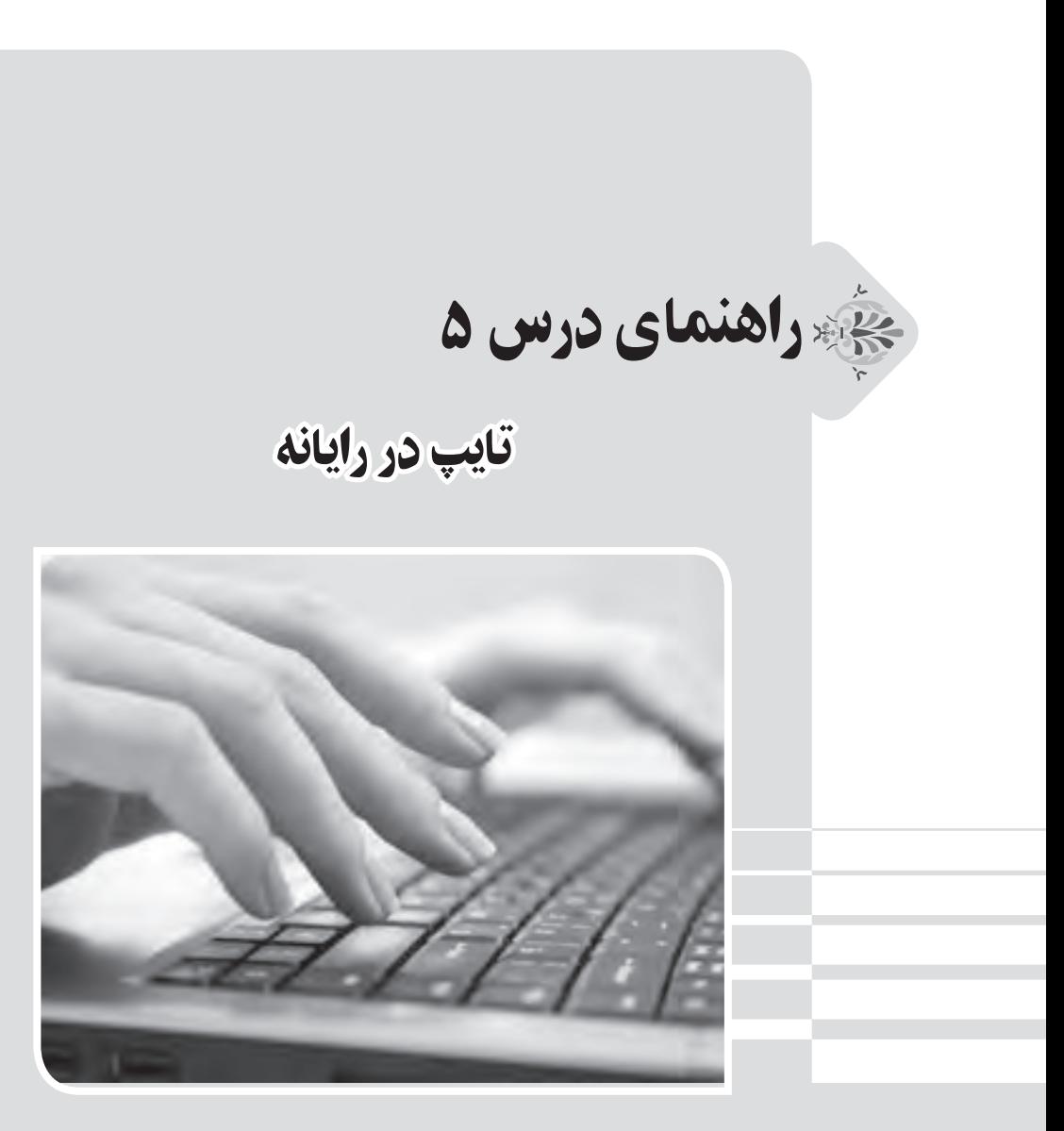

### **الف( پیش از تدریس**

**درس در یک نگاه**

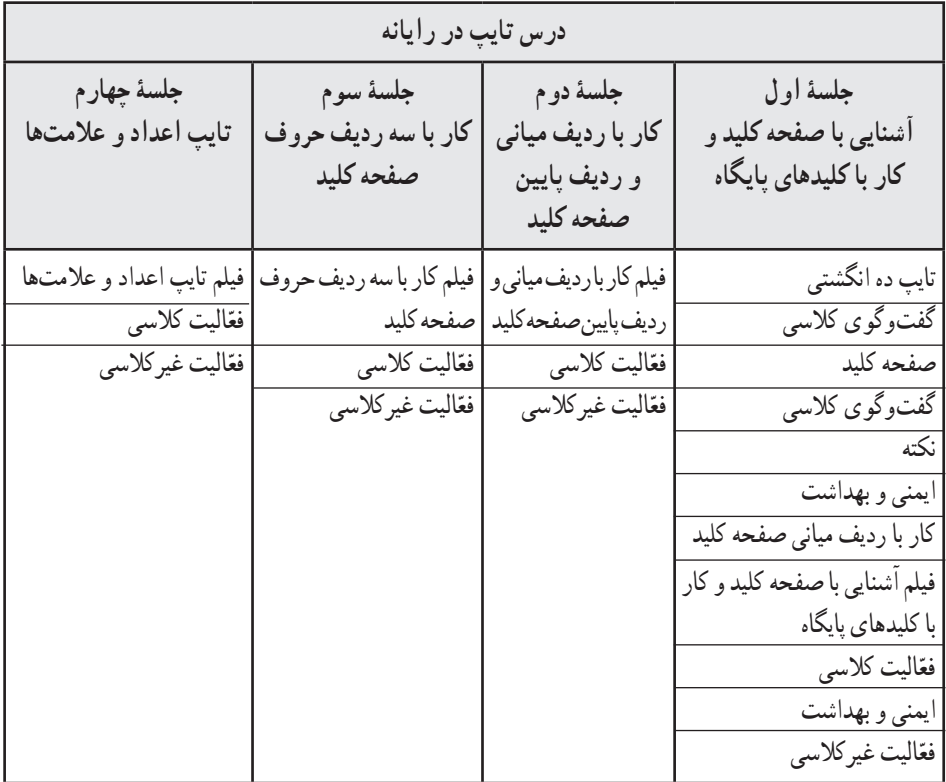

**اهداف درس**

**هدف کلی:** کسب مهارت در تایپ ده انگشتی در کار با رایانه **اهداف جزئی:** ۱ــ آشنایی با صفحه کلید و نام و وظیفهٔ هر یک از کلیدهای آن ۲\_ آشنایی با وظیفهٔ هر یک از انگشتها در هنگام تایپ در رایانه (کلیدهای مربوط به هر انگشت) 3ــ آشنایی با ردیف پایگاه و سایر ردیفهای صفحه کلید ۴ــ آشنایی با نحوهٔ صحیح نگه داشتن و حرکت انگشتها جهت افزایش سرعت و صحت تایپ در رایانه 5ــ مهارت در تمرین تایپ با هر یک از ردیفهای صفحه کلید با استفاده از نرمافزار مربوطه در لوح فشرده 6ــ انجام دادن آزمون تایپ در هر یک از ردیفهای صفحه کلید با استفاده از نرمافزار مربوطه در لوح فشرده

#### **روش تدریس پیشنهادی**

روش تدریس پیشنهادی برای این درس، «روش نمایش» است. جهت دریافت توضیحات در مورد این روش، به لوح فشردهٔ راهنمای معلم مراجعه شود.

**نکات مربوط به مواد، ابزار و تجهیزات** ابزار و تجهیزات مورد نیاز این درس عبارتاند از: کارگاه رایانه، مجهز به تعداد مناسبی رایانه )و لوازم جانبی(، میز و صندلی گردان برای تأمین تجهیزات مورد نیاز تدریس، در صورت امکان میتوان از مشارکت اولیا جهت آوردن لپتاپ استفاده نمود.

**اصول ارگونومی درس** 

معلمان گرامی دقت کنند که دانشآموزان از صفحه کلید بهطور صحیح استفاده کنند و ارگونومی کار با رایانه و صفحه کلید را رعایت نمایند.

**نکات مورد توجه در فرایند تدریس**

**کار با نرمافزارهای تمرین و آزمون:** در نرمافزار تمرین، محدودیت زمانی وجود ندارد و دانشآموز میتواند تا هر زمان که نیاز دارد به تمرین و افزایش مهارت و سرعت تایپ خود بپردازد. کلمات در فضای ابری سمت راست، و کلمات تایپ شده توسط دانشآموز در فضای مستطیلی )تخته سیاه( ظاهر میشوند. کلمات بهصورت تصادفی نمایش داده میشوند، گاهی اوقات ممکن است یک کلمه دوبار پشت سر هم ظاهر شود که طبیعی است. حروف یا نشانههایی که باید در هر لحظه توسط دانشآموز تایپ شود به رنگ سبز نمایش داده میشود. حروفی که توسط دانشآموز بهصورت صحیح تایپ شود، به رنگ مشکی و حروفی که به اشتباه تایپ شود، به رنگ قرمز خواهد بود. در هنگام تایپ اشتباه، همزمان با قرمز شدن حرف، یک زنگ هشدار نیز توسط نرمافزار نواخته میشود و تا زمانی که آن حرف، تصحیح نشود، تایپ ادامه پیدا نمیکند. یک تصویر شبیهسازی شده از صفحه کلید و دست هم در پایین صفحه وجود دارد که همزمان با تایپ توسط دانشآموز، ٔ گذاشتن انگشتها را روی دکمههای صفحه کلید نمایش میدهد و انگشتی را که اقدام به تایپ میکند نحوه

به رنگ قرمز در میآورد. نرمافزار آزمون هم مانند نرمافزار تمرین طراحی شده است و همان قوانین را دارد. با این تفاوت که در آزمون، زمان محدود است (یک دقیقه) و یک شمارشگر ، زمان باقی مانده را محاسبه می کند و در صفحه نمایش میدهد. با پایان یافتن زمان انتخاب شده برای آزمون، دیگر امکان تایپ وجود نخواهد داشت و برنامه، سرعت تایپ (تعداد حروف در دقیقه) را محاسبه می کند و آن را نمایش می دهد . دانش آموز باید بهطور مرتب،سرعت تایپ خود را در کالس و منزل، یادداشت کند. معلم محترم نیز سرعت تایپ دانشآموزان را بهصورت هفتگی در فهرست وارسی ثبت سرعت تایپ، یادداشت میکند تا پیشرفت دانشآموز قابل رؤیت و ارزیابی شود.

دقت شود که انگشتان در ابتدای کار روی کلیدهای درست قرار گرفته باشد (صفحهٔ ۳۳ کتاب درسی). مراقب باشید دانشآموزان الزاما به صورت ده انگشتی تایپ کنند و کم کم استفاده از یک دست یا چند

انگشت را )که ممکن است به غلط عادت کرده باشند(، کنار بگذارند.

ماهیت این درس به صورتی است که دانشآموز به تدریج در آن مهارت پیدا میکند و بدیهی است در چهار جلسهای که برای این درس در نظر گرفته شده، بخشی از این مهارت در آنها ایجاد میشود. بنابراین ٔ توصیه میگردد معلمان گرامی هر زمان که دانشآموزان به رایانه دسترسی داشتند و در صورت امکان، از نحوه تایپ آنها آزمون بگیرند تا از پیشرفت آنان مطمئن شوند.

به دانشآموزانی که در منزل رایانه دارند، توصیه کنید که آزمون تایپ را حتی بعد از اتمام این درس، بهطور مرتب در منزل انجام دهند تا مهارتها را فراموش نکنند و در عین حال، سرعت تایپ خود را نیز افزایش دهند. برای دانشآموزانی که در منزل رایانه ندارند، این امکان را در مدرسه فراهم نمایید.

در صورت نیاز به اجرای تمرین و آزمون تایپ بعد از اتمام این درس، بهتر است از نرمافزارهای تمرین و آزمون مربوط به جلسهٔ چهارم، که کاملترین کلمات و جملات را دارد، استفاده شود.

بعد از اتمام درس نیز از دانشآموزان بخواهید آزمون تایپ 4 را به طور مرتب و هفتگی انجام دهند و سرعت تایپ آنها را در فهرست وارسی ثبت سرعت تایپ، وارد نمایید.

**دانستنیهای معلم**

جهت دریافت اطلاعات این بخش، به لوح فشردهٔ راهنمای معلم مراجعه شود.

**ب( هنگام تدریس** 

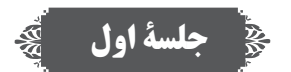

**پاسخ به ّ گفت وگوها و فعالیتهای کتاب**

**گفت وگوی کالسی )صفحۀ 32( پاسخ:** هر دانشآموزی ممکن است، بر حسب عادت، از یک یا دو انگشتی که در هنگام تایپ راحتتر است، استفاده کند، که لزوما در همهٔ آنها یکسان نیست. در صورتی که برخی از دانشآموزان اظهار نمودند که از هر ده انگشت برای تایپ استفاده میکنند، آنها را تشویق نمایید و از آنها بخواهید تجربیات خود را در اختیار کالس قرار دهند.

**گفتوگوی کالسی )صفحۀ 33(**

**پاسخ:** نوک هر انگشت کمی خمیده باشد تا به راحتی روی کلیدهای صفحه کلید قرار گیرد. هر انگشت روی کلید مربوط به خود باشد (این حالت در صفحهٔ ۳۳ مشخص شده است و در فیلم اموزش تایپ کاملاً توضیح داده میشود). همچنین ساعد در راستای دست قرار گیرد و مچ خمیده نباشد تا به مچ فشار وارد نشود. ارنج و ساعد روی میز یا دستهٔ صندلی بهصورت افقی قرار گیرد. **ّفعالیت کالسی )صفحه 34(** پس از انجام دادن تمرینهای تایپ، از دانشآموزان بخواهید آزمون تایپ 1 را انجام دهند و سرعت تایپ آنها را در فهرست وارسی ثبت سرعت تایپ، وارد نمایید.

**ّ تذکر برای انجام دادن فعالیت غیرکالسی** پاسخ : در مورد فعّالیت غیر کلاس*ی ص*فحهٔ ۳۵ به دانشآموزان یادآوری شود که میزان سرعت تایپ خود را یادداشت کنند و آن را برای جلسهٔ بعد با خود به کلاس بیاورند.<br>.

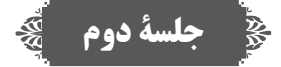

**ّ بررسی فعالیت غیر کالسی جلسۀ قبل**  از میزان سرعت تایپی که دانشآموزان در منزل انجام دادند، پرسیده شود. سرعت تایپ دانشآموزان را در فهرست وارسی ثبت سرعت تایپ، وارد کنید.

**پاسخ به گفتو ّ گوها و فعالیتهای کتاب ّفعالیت کالسی )صفحه 36(** پس از انجام دادن تمرینهای تایپ، از دانشآموزان بخواهید آزمون تایپ 2 را انجام دهند و سرعت تایپ آنها را در فهرست وارسی ثبت سرعت تایپ، وارد نمایید.

**ّ الیت غیرکالسی تذکر برای اجرای فع** پا**سخ** : در مورد فعّالیت غیر کلاسی صفحهٔ ۳۶ به دانش|موزان یادآوری شود که میزان سرعت تایپ خود را یادداشت کنند و آن را برای جلسهٔ بعد با خود به کلاس بیاورند.<br>.

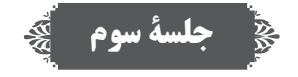

**ّ بررسی فعالیت غیر کالسی جلسۀ قبل**  از میزان سرعت تایپی که دانشآموزان در منزل انجام دادند، پرسیده شود. سرعت تایپ دانشآموزان را در فهرست وارسی ثبت سرعت تایپ، وارد کنید.

**پاسخ به گفت ّ وگوها و فعالیتهای کتاب ّفعالیت کالسی )صفحه 37(** پس از انجام دادن تمرینهای تایپ، از دانشآموزان بخواهید آزمون تایپ 3 را انجام دهند و سرعت تایپ آنها را در فهرست وارسی ثبت سرعت تایپ، وارد نمایید.

**ّ تذکر برای اجرای فعالیت غیرکالسی** به منظور اجرای فعّالیت غیر کلاسی صفحهٔ ۳۷ به دانش|موزان یادآوری شود که میزان سرعت تایپ خود را یادداشت کنند و آن را برای جلسهٔ بعد با خود به کلاس بیاورند.<br>.

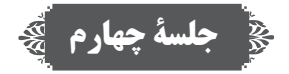

**ّ بررسی فعالیت غیر کالسی جلسۀ قبل**  از میزان سرعت تایپی که دانشآموزان در منزل انجام دادند، پرسیده شود. سرعت تایپ دانشآموزان را در فهرست وارسی ثبت سرعت تایپ، وارد کنید.

**پاسخ به گفت ّ وگوها و فعالیتهای کتاب ّفعالیت کالسی )صفحه 38(** پس از انجام دادن تمرینهای تایپ، از دانشآموزان بخواهید آزمون تایپ 4 را انجام دهند و سرعت تایپ آنها را در فهرست وارسی ثبت سرعت تایپ، وارد نمایید.

**ّ تذکر برای اجرای فعالیت غیرکالسی** در مورد فعّالیت غیر کلاسی صفحهٔ ۳۸ به دانش|موزان یاداوری شود که میزان سرعت تایپ خود را بادداشت کنند و آن را برای جلسهٔ بعد با خود به کلاس بیاورند.<br>.

**ج( پس از تدریس** 

**نمونۀ فهرست وارسی برای ثبت ارزشیابی درس تایپ در رایانه** برای ثبت مشاهدهٔ عملکرد دانش|موزان. نمونه فهرست صفحهٔ بعد توصیه میشود. همکاران محترم<br>. میتوانند مواردی را که به تشخیص خود قابل ارزشیابی میدانند، جایگزین گویههای پیشنهاد شده نمایند.

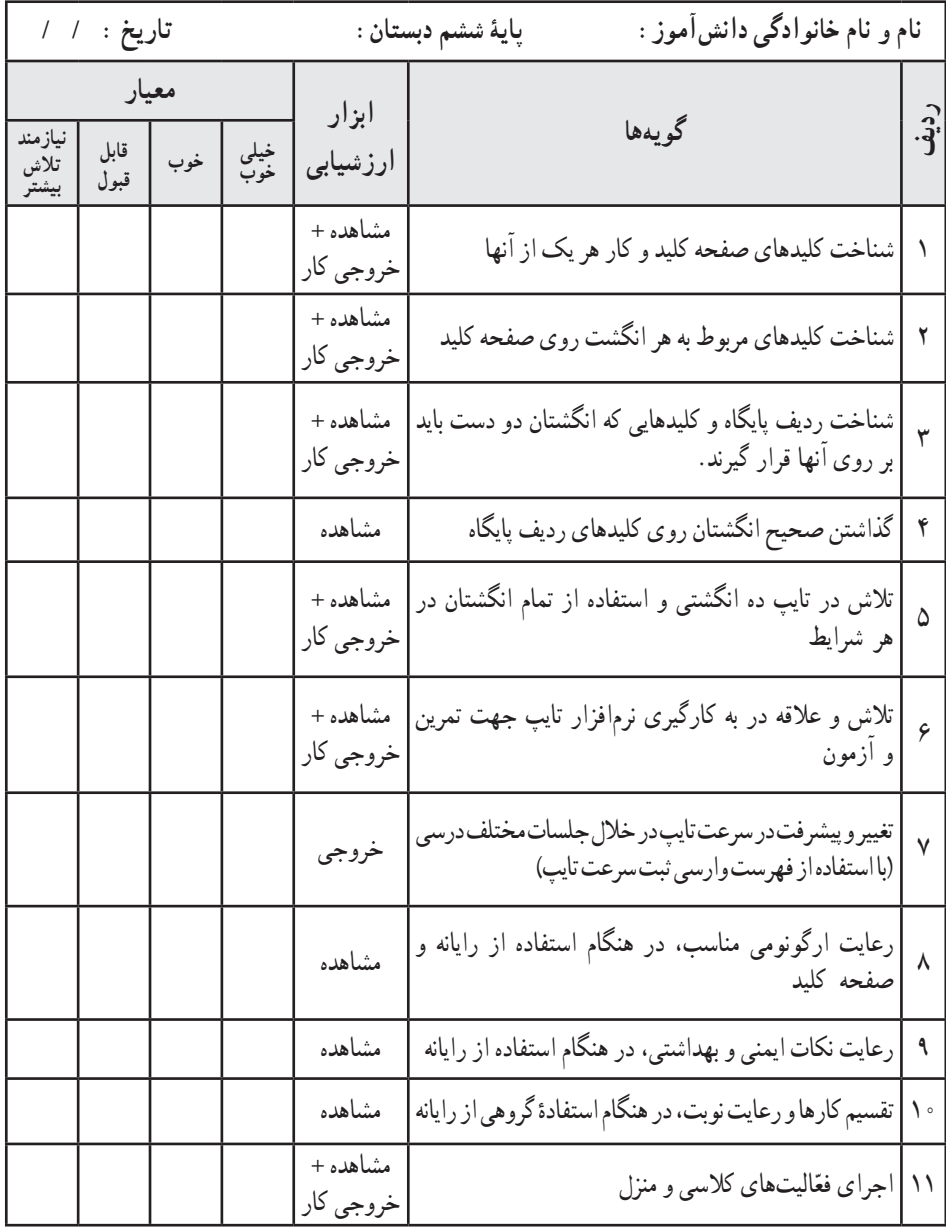

**فهرست وارسی ثبت سرعت تایپ**

**نام و نام خانوادگی دانشآموز: پایه ششم دبستان:**

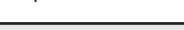

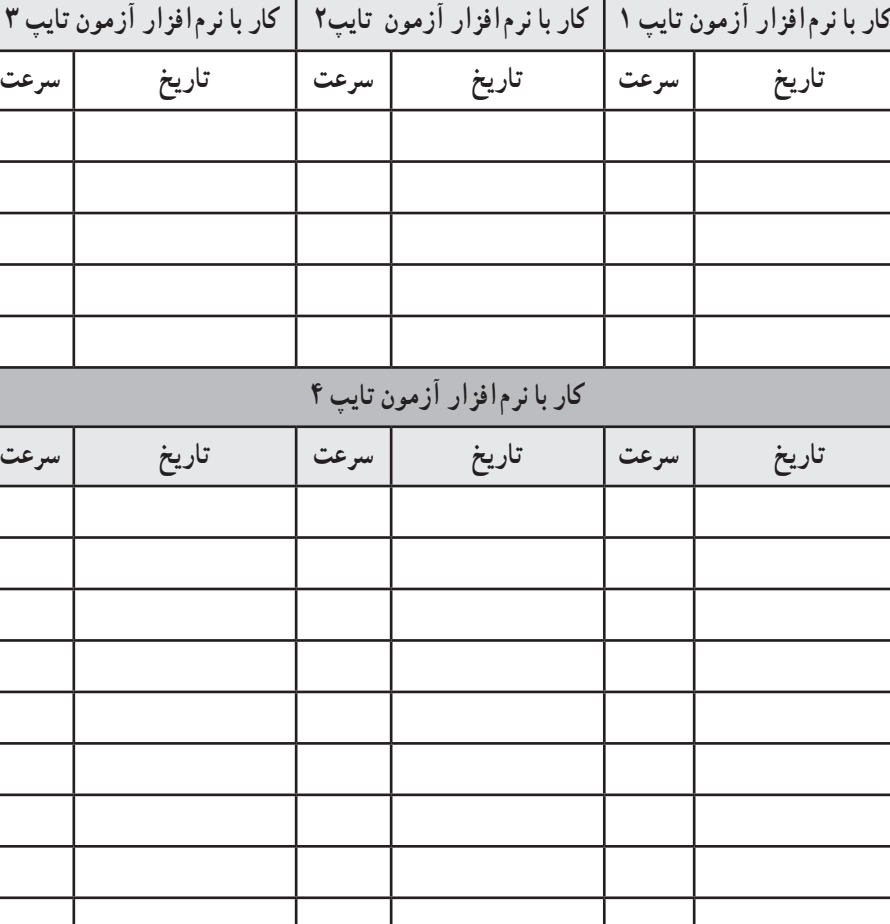

**فهرست وارسی خود ارزیابی )نوبت اول(**

فهرست وارسی زیر جهت خود ارزیابی دانش|موزان، در اختیار آنها گذاشته شود. پروندهٔ حاوی این<br>-جدول ارزشیابی، جهت چاپ و استفاده، در لوح فشردهٔ راهنمای معلم قرار دارد.<br>-

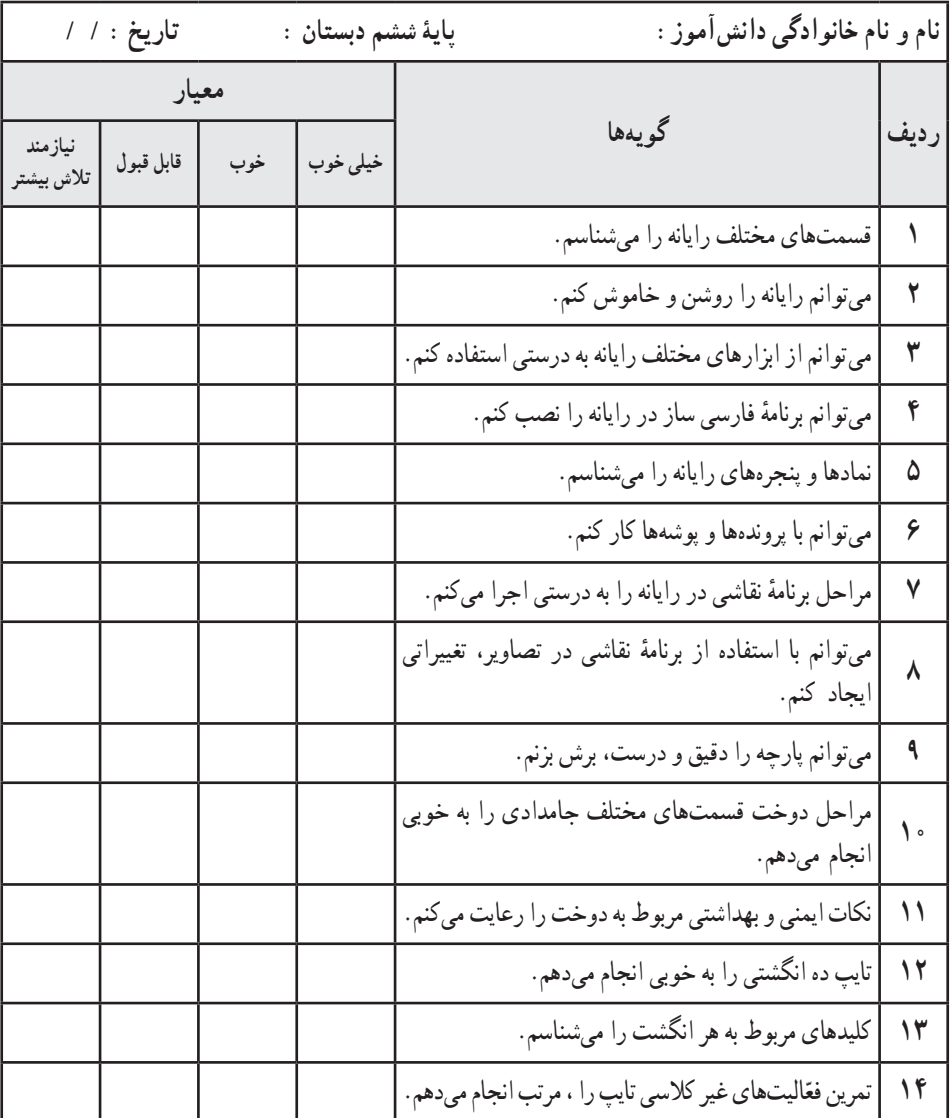

**جدول گزارش عملکرد به اولیا )نوبت اول(**

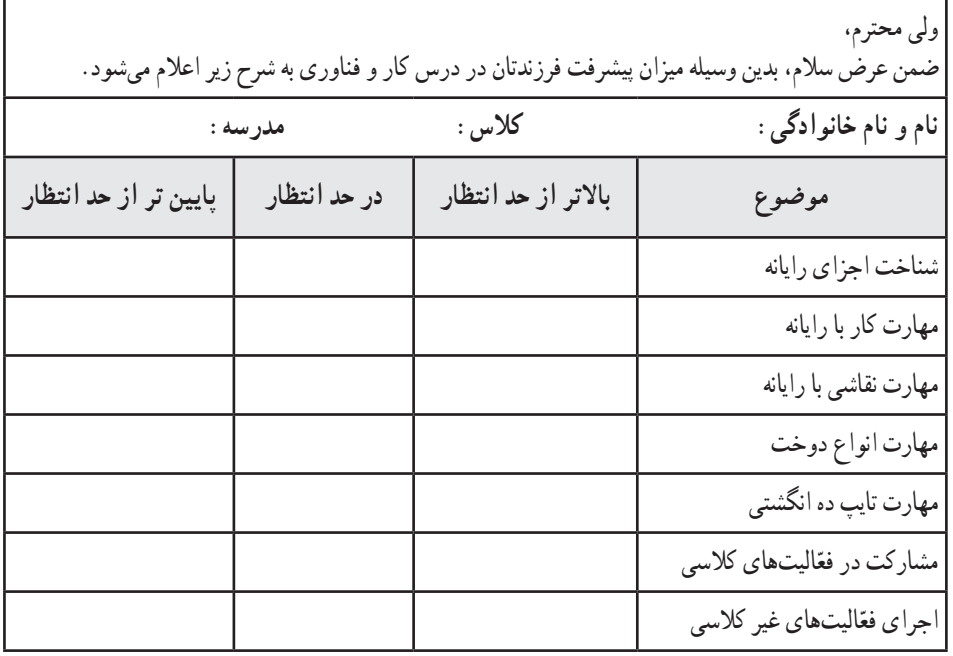

**توصیهها:**

**امضای والدین**

ٔ قابل چاپ از نمونه فهرستهای وارسی، فهرست وارسی خودارزیابی و جدول گزارش ٭ یک نسخه عملکرد به اولیا،در لوح فشردهٔ راهنمای معلم قرار دارد.